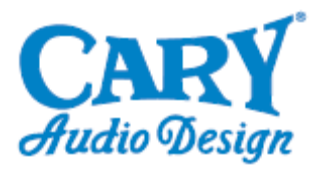

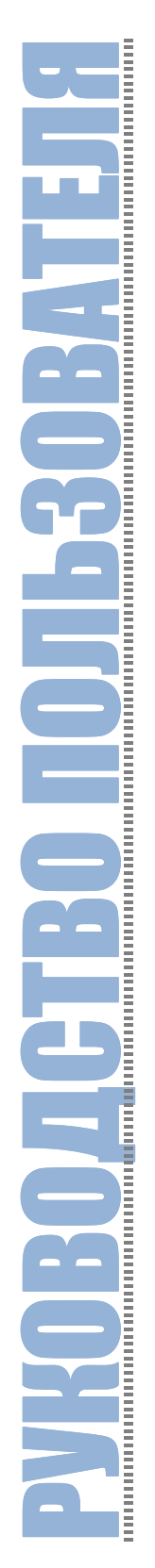

# **Cinema 11a**

AV-ресивер для домашнего кинотеатра

ОБРАТИТЕ ВНИМАНИЕ: Пожалуйста, перед установкой ресивера внимательно прочтите руководство пользователя в целях получения необходимых знаний относительно специфических мер предосторожности, безопасного подключения и корректной настройки продукта.

### **СОДЕРЖАНИЕ**

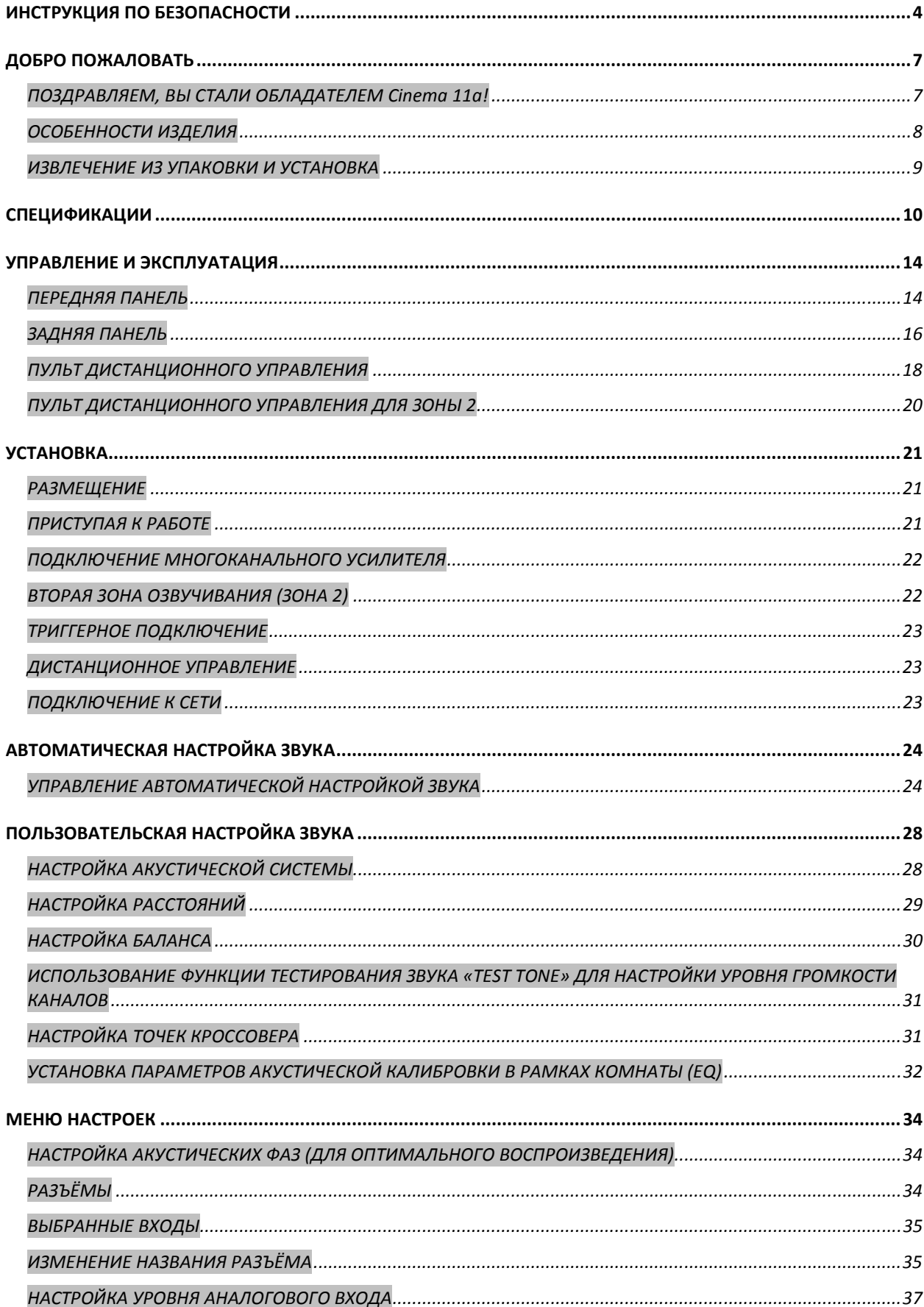

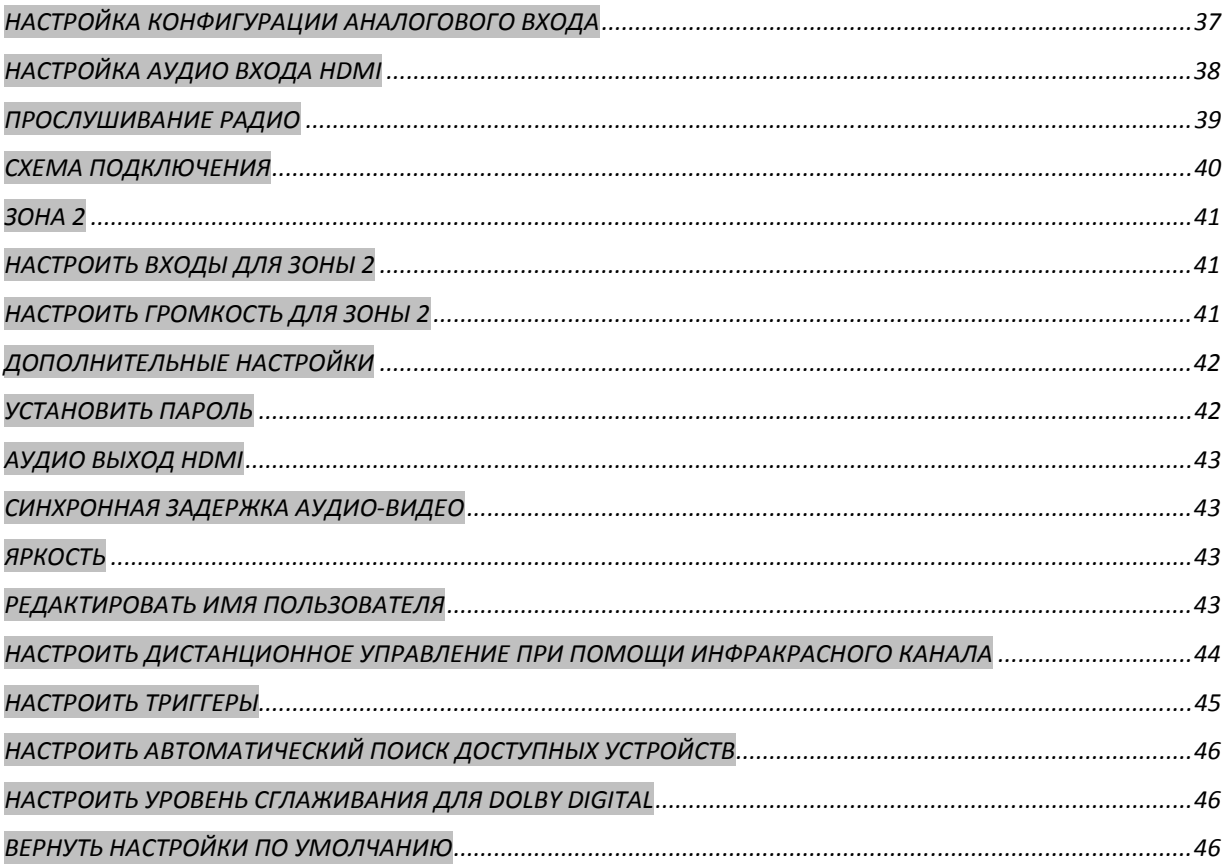

### **ИНСТРУКЦИЯ ПО БЕЗОПАСНОСТИ**

**БУДЬТЕ ОСТОРОЖНЫ**: Чтобы снизить риск пожара или удара током, храните изделие в сухом месте, избегая

повышенной влажности. Знак молнии с наконечником в виде стрелы внутри равностороннего треугольника на изделии предназначен для предупреждения пользователя о наличии опасного неизолированного источника напряжения, который может представлять риск удара током для человека.

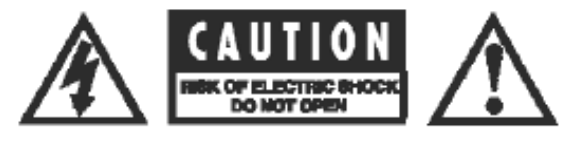

**ПРЕДОСТЕРЕЖЕНИЕ**: Во избежание риска удара током, не удаляйте защитное покрытие. Пользователь не обнаружит внутри продукта пригодных к эксплуатации элементов. Для обслуживания обратитесь, пожалуйста, к компетентному специалисту.

**ВАЖНО**: Восклицательный знак внутри равностороннего треугольника в руководстве пользователя предназначен для того, чтобы обратить внимание на особенно важные указания и инструкции относительно работы с изделием.

1. ПРОЧТИТЕ ВСЕ ИНСТРУКЦИИ: Все инструкции по безопасности и рекомендации к работе с продуктом Cary Audio должны быть изучены пользователем до начала его эксплуатации.

**2. СОХРАНЯЙТЕ РУКОВОДСТВО ПОЛЬЗОВАТЕЛЯ**: Сохраняйте все инструкции по безопасности и рекомендации к работе с продуктом в целях дальнейшего обращения к ним.

**3. ОБРАЩАЙТЕ ОСОБОЕ ВНИМАНИЕ НА ПРЕДУПРЕЖДЕНИЯ**: Придерживайтесь всех предостережений, обнаруженных Вами как на самом изделии, так и в руководстве пользователя.

**4. СЛЕДУЙТЕ ИНСТРУКЦИЯМ**: Придерживайтесь всех инструкций по безопасности и рекомендаций к работе с продуктом.

**5. УХОД ЗА ИЗДЕЛИЕМ**: Отсоедините продукт от сети перед уборкой. Осуществляйте уход, в точности следуя рекомендациям изготовителя.

**6. ДОПОЛНИТЕЛЬНЫЕ ПРИСПОСОБЛЕНИЯ**: Не подключайте к изделию дополнительные устройства, если они не были рекомендованы производителем, поскольку это может оказаться опасным.

**7. ВОДА И ВЛАЖНОСТЬ**: Не помещайте изделие на влажную поверхность и держите его вдали от влажных зон, таких как ванна, моечная раковина, стиральная машина или плавательный бассейн.

**8. ПРИНАДЛЕЖНОСТИ**: Не помещайте изделие на неустойчивую поверхность полки, стенда или стола, т.к. при падении оно может повредиться или нанести серьёзную травму ребенку или взрослому. Установка изделия должна проходить в соответствии с инструкцией и с использованием держателей, рекомендованных производителем.

**9. ВЕНТИЛЯЦИЯ**: Открытые промежутки на корпусе предназначены для вентиляции, что гарантирует надежную работу изделия и защищает его от перегревания. Они не должны блокироваться или закрываться. Никогда не блокируйте вентиляционные отверстия на верхней и нижней панелях, помещая изделие на кровать, диван, коврик или любую другую поверхность подобного рода. Также не следует устанавливать изделие в шкафах или стендах, прежде не обеспечив надлежащую вентиляцию. Свободное пространство над изделием должно составлять по меньшей мере 16 см, а за ним вообще должно быть открытым.

**10. ЗАЗЕМЛЕНИЕ ИЛИ ПОЛЯРИЗАЦИЯ**: Изделие может быть оборудовано поляризованной вилкой линии переменного тока (одно лезвие такой вилки шире другого). В этом случае, вилка должна быть плотно вставлена в сетевую розетку из соображений безопасности. Если Вы не можете до конца вставить вилку в розетку, попытайтесь её перевернуть. Если подключение не состоялось, свяжитесь с квалифицированным электриком в целях замены устаревшей розетки. Не полагайтесь на безопасность поляризованной вилки.

**11. ИСТОЧНИКИ ЭНЕРГИИ**: Подключайте изделие только к тем источникам тока, которые указаны на маркировке. Если Вы не уверены в том, какой именно тип электропитания поставляется Вашему дому, проконсультируйтесь с дилером или местной энергетической компанией.

**12. ЗАЩИТА ПРОВОДА ЭЛЕКТРОПИТАНИЯ**: Провода электропитания не должны располагаться на проходе или так, чтобы на них можно было случайно наступить, также не рекомендуется зажимать их. Обращайте пристальное внимание на шнуры в том месте, где они переходят в вилку, и на удобство их расположения там, где они подключаются к устройству.

**13. ЗАЗЕМЛЕНИЕ НАРУЖНОЙ АНТЕННЫ**: Если наружная антенна или кабельная система подключены к устройству, убедитесь в их заземлении для обеспечения защиты от перепадов напряжения и электростатических зарядов.

Статья 810 Стандартов Электробезопасности США, NSI/NFPA 70, содержит информацию относительно надлежащего заземления столбов и поддерживающих структур, заземления токовых вводов и устройств разгрузки антенны, размера проводов заземления, расположения устройств разгрузки антенны, подключения к электродам заземления и требований к ним.

### **ИНСТРУКЦИЯ ПО БЕЗОПАСНОСТИ**

**14. МОЛНИЯ**: Для усиления защиты изделия во время грозы, или в те моменты, когда Вы надолго оставляете его без присмотра и не используете, выключите ресивер из розетки и отсоедините антенну или кабельную систему. Это предотвратит повреждение устройства по вине перепада электроэнергии и молнии.

**15. ЛИНИИ ЭЛЕКТРОПЕРЕДАЧИ**: Наружная антенна не должна располагаться вблизи от верхних линий электропередачи или других электрических и осветительных систем. Устанавливая наружную антенну, постарайтесь избежать соприкосновения с ними, поскольку такой контакт может стать фатальным. **16. ПЕРЕГРУЗКА**: Не перегружайте настенные розетки, удлинители и интегральные розетки, поскольку это

может привести к возникновению риска пожара или удара током.

**17. ПОСТОРОННИЕ ОБЪЕКТЫ И ЖИДКОСТИ**: Никогда не помещайте в вентиляционные отверстия какие бы то ни было предметы, поскольку они могут задеть хрупкие детали или элементы, находящиеся под напряжением, что увеличивает риск возникновения пожара или удара током. Никогда не проливайте жидкость любого рода

#### на устройство.

**18. ОБСЛУЖИВАНИЕ**: Не пытайтесь самостоятельно ремонтировать изделие, открывая его или снимая защитное покрытие, поскольку это несёт в себе опасности, такие, как высокое напряжение и прочее. Оставьте обслуживание ресивера компетентным специалистам.

**19. ЗАМЕНА ДЕТАЛЕЙ**: Если Вам требуется замена деталей, убедитесь в том, что сотрудник сервисного центра использует оригинальные компоненты производителя или, по крайней мере, компоненты с аналогичными характеристиками. Несанкционированная замена может привести к пожару, удару током или другим опасным ситуациям.

**20. ПРОВЕРКА БЕЗОПАСНОСТИ**: После завершения любого обслуживания или ремонта устройства, попросите, чтобы сотрудник сервисного центра протестировал ресивер на безопасность. Так Вы сможете убедиться, что модель находится в надлежащем эксплуатационном состоянии.

**21. КРЕПЛЕНИЕ К СТЕНЕ И ПОТОЛКУ**: Крепление изделия к стене или потолку должно проходить в строгом соответствии с рекомендациями производителя.

**22. ВЫСОКАЯ ТЕМПЕРАТУРА**: Устройство должно быть расположено вдали от источников высокой температуры, таких как радиаторы и печи, а также от других нагревающихся устройств (включая усилители). **23. ВАЖНАЯ ЗАМЕТКА ДЛЯ БЕЗОПАСНОСТИ**: Прежде чем подключать новый ресивер к Вашей аудио системе или домашнему кинотеатру, не будет лишним удостовериться, все ли компоненты выключены и, желательно, отсоединены от их источника энергии AC. Многие современные электронные продукты обладают

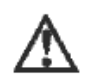

опцией автоматического включения, которое может самостоятельно активироваться во время установки, тем самым повышая риск повреждения компонентов и/или колонок. Такое повреждение не покрывается гарантией, и производитель Cary Audio ответственности за него не несёт.

Провод электропитания: Входящий в комплект поставки сменный провод электропитания специально разработан для данного изделия. Вы также можете использовать и другие AC провода, поэтому проконсультируйтесь с официальным дилером на предмет того, какие именно качественные AC провода подойдут Вашей системе.

AC предохранитель: Предохранитель расположен внутри шасси и труднодоступен для пользователя. Если сетевой сигнал не поступает, свяжитесь с представителем официального сервисного центра.

Кабели: У проходящих за стенами кабелей должны быть соответствующие маркировки для их идентификации и определения соответствия стандартам UL, CSA и прочим, чего требуют UL, CSA, NEC или Ваши местные подходы к строительству. Вопросы о проложенных за стенами кабелях должны находиться в компетенции квалифицированных уполномоченных служб, а также имеющих лицензию электриков или низковольтных подрядчиков.

Не вскрывайте корпус: Внутри изделия пользователь не обнаружит никаких пригодных для эксплуатации деталей. Открытие корпуса может представлять опасность поражения электрическим током, а любое несанкционированное изменение внутренней структуры ресивера аннулирует гарантию. Если вода или любой металлический объект, например, скрепка для бумаг, монета или скоба, случайно падет в изделие, немедленно отключите его от сети и свяжитесь с Cary Audio для дальнейших инструкций.

**24. АВТОРСКИЕ ПРАВА**: Копирование защищенного авторскими правами материала в коммерческих целях является незаконным без разрешения держателя авторских прав.

**25. БУДЬТЕ ВНИМАТЕЛЬНЫ ПРИ УСТАНОВКЕ СИСТЕМЫ АБОНЕНТСКОГО ТЕЛЕВИДЕНИЯ**: Это напоминание предназначено, чтобы при установке абонентского телевидения привлечь внимание к статье 820-40 NEC, ANSI/NFPA 70, в которой сформулированы фундаментальные принципы надлежащего заземления и, в частности, определено, что заземление проводов должно быть связано с системой заземления здания и как это связано с местом подключения кабеля.

### **ИНСТРУКЦИЯ ПО БЕЗОПАСНОСТИ**

#### **26. ПРАВА И ОБЯЗАННОСТИ ПОЛЬЗОВАТЕЛЯ (ФЕДЕРАЛЬНОЕ АГЕНТСВО ПО СВЯЗИ США):**

**ПРЕДОСТЕРЕЖЕНИЕ**: Любые произведённые изменения или модификации, не одобренные ответственной стороной, могут лишить пользователя права на гарантию и обслуживание.

ОБРАТИТЕ ВНИМАНИЕ: Данное изделие успешно прошло тестирование и было утверждено как относящееся к цифровым устройствам класса Б в соответствии с Главой 15 Сборника Правил Федерального Агентства по Связи США.

Эти правила разработаны с целью обеспечения достаточной и необходимой защиты жилого помещения от негативного влияния. Ресивер генерирует и может излучать радиоволны, таким образом, в случае некорректной установки или в условиях эксплуатации, не соответствующих инструкции, может негативно сказаться на радиосвязи. Однако, нет никакой гарантии, что вмешательства не произойдёт в благоприятных условиях. Включая и выключая изделие, Вы можете удостовериться, действительно ли его работа негативно отражается на приёме радио или телевизионного сигнала. Если Ваши подозрения подтвердились, попробуйте исправить ситуацию одним из следующих способов:

- перенастроив или переместив приёмную антенну;

- увеличив расстояние между изделием и приёмником сигнала;

- подключив ресивер к розетке, которая не является звеном сети, используемой приёмником.

#### **27. УСТАНОВКА НАРУЖНОЙ АНТЕННЫ /БЕЗОПАСНОСТЬ ПРИ ПОДКЛЮЧЕНИИ АНТЕННЫ И**

**КАБЕЛЕЙ**: Если к изделию подключена наружная антенна или кабельная система, убедитесь в их заземлении для обеспечения защиты от электростатических разрядов и перепадов напряжения.

Статья 810 Стандартов Электробезопасности США, NSI/NFPA 70, содержит информацию относительно надлежащего заземления столбов и поддерживающих структур, заземления токовых вводов и устройств разгрузки

антенны, размера проводов заземления, расположения устройств разгрузки антенны, подключения к электродам заземления и требований к ним. Устанавливайте антенну вдали от линий электропередачи высокого напряжения и сети

Наружная антенна должна быть расположена достаточно удалённо от линий электропередачи, систем электрического освещения или сетей, а также там, где отсутствует риск соприкосновения с ними в случае падения. Устанавливая

внешнюю антенну, особое внимание уделите тому, чтобы избежать соприкосновения с линиями электропередачи, сетями или другими источниками энергии, поскольку это может стать фатальным. Из-за

ряда опасностей, связанных с установкой антенны, доверьте это дело профессионалу.

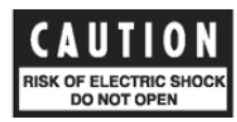

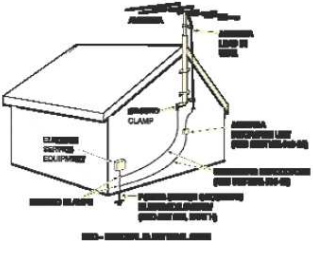

### **ДОБРО ПОЖАЛОВАТЬ**

#### **ПОЗДРАВЛЯЕМ, ВЫ СТАЛИ ОБЛАДАТЕЛЕМ Cinema 11a!**

Мы, компания Cary Audio Design, хотим поблагодарить Вас за покупку нового AV-ресивера Cinema 11a HD. Cinema 11a HD представляет последнее поколение наших и ранее завоёвывавших награды AV-процессоров.

Cinema 11a олицетворяет самые современные технологии в мире ресиверов. Дополненный набором микросхем Cirrus Logic CS49700 и HDMI версии 1.3, новый ресивер обладает способностью должным образом расшифровывать и воспроизводить как нестабильный поток двоичного кода, так и линейные сигналы PCM в формате качества «без потерь», которые предоставляют такие распространённые сегодня аудио форматы с высокой разрешающей способностью, как Dolby True HD, Dolby Digital Plus, DTS HD High Resolution Audio, и DTS HD Master Audio. Cinema 11a позволяет отдельно настраивать параметры воспроизведения акустической системой музыки и кинофильмов. Cinema 11a состоит из лучших доступных на сегодняшний день аудио компонентов, что обеспечивает выдающееся качество звучания, которое уже превратилось в фирменный стиль продуктов Cary Audio Design. Кроме того, Cinema 11a обладает HD радио тюнером для обработки сигнала высокого разрешения, поступающего через FM вещание.

Важная роль в процессе разработки Cinema 11a отводилась простоте использования модели как в привычных домашних условиях, так и в качестве более сложных пользовательских комплексов. Изделие обладает независимой второй зоной озвучивания. Таким образом, Вы сможете насладиться трёхмерным звучанием в основной комнате, предназначенной для прослушивания, и одновременно стерео звучанием в другой. Учитывая, что в комплект поставки помимо основного пульта дистанционного управления включён дополнительный для второй зоны озвучивания, можно смело утверждать, что контроль над ресивером всегда будет у Вас под рукой.

Все аудио выходы основной зоны звучания оснащены цифро-аналоговым конвертёром на 24 бита/192 кГц, функционирующим в двойном дифференциальном режиме для получения превосходного качества звука и широкого динамического диапазона. Кроме того, Cinema 11a включает 7.1-канальные сбалансированные аудио выходы XLR для основной зоны на случай, если Вам потребуется подключить усилитель со сбалансированными входами.

Модель Cinema 11a создавалась так, чтобы не утерять своих конкурентных преимуществ в будущем в условиях столь стремительного развития цифровых технологий. На задней панели изделия Вы обнаружите разъём RS-232 для флэш-памяти, служащий для своевременного обновления программного обеспечения и версии.

Мы убеждены в высочайшем качестве нашей продукции, и предлагаем Вам справедливое соотношение цены и качества. Разработанный с использованием передовых технологий, обладающий бесподобным звучанием и интуитивно понятным интерфейсом, Cinema 11a вне всякого сомнения является лидером сегодняшнего рынка AV-ресиверов.

Спасибо за Ваше доверие, наслаждайтесь любимой музыкой и кинофильмами! Коллектив компании Cary Audio Design

### **ДОБРО ПОЖАЛОВАТЬ**

#### **ОСОБЕННОСТИ ИЗДЕЛИЯ**

Модель Cinema 11a создана в качестве ориентированного лишь на аудио AV-ресивера. Дополненный набором микросхем Cirrus Logic CS49700 и HDMI версии 1.3, новый ресивер обладает способностью должным образом расшифровывать и воспроизводить как нестабильный поток двоичного кода, так и линейные сигналы PCM в формате качества «без потерь», которые предоставляют такие распространённые сегодня аудио форматы с высокой разрешающей способностью, как Dolby True HD, Dolby Digital Plus, DTS HD High Resolution Audio, и DTS HD Master Audio.

Помимо возможности корректно расшифровывать и воспроизводить форматы высокого разрешения, Cinema 11a может похвастаться такими технологиями декодирования, как Dolby Digital Surround EX, Dolby Pro Logic II, Dolby Pro Logic IIx, dts 96/24, dts NEO:6, and dts-ES. Благодаря двойной цифровой 32-битной обработке сигнала DSP, Cinema 11a гарантирует не имеющую себе равных производительность. Технология DSP обеспечивает продукт от Cary Audio автоматической системой настройки звука, декодером CES 7.1, системой совершенствования басов и диалога, регулировкой басов, цифровым кроссовером высокой точности, а также технологией равномерного распределения звуковой волны в рамках помещения. Такая обработка доступна при частоте до 192 кГц, с 24-битным разрешением для достижения высококачественного воспроизведения независимо от источника звука и режима прослушивания. Технология DSP предназначена для декодирования многоканальных сжатых аудио источников. Десятиканальные аналого-цифровые преобразователи на 24-бит/96 кГц могут использоваться для преобразования сигнала аналоговых аудио входов типа стерео и 7.1 в цифровой сигнал. Это даёт Cinema 11a преимущества в точности обработки цифрового сигнала, не жертвуя при этом его целостностью. В то же время, сигналы аналогового стерео XLR, сигналы обхода 7.1 и аналоговые сигналы 7.1 могут избежать аналого-цифрового преобразования и внутренней обработки, чтобы быть переданными непосредственно в аналоговом формате.

#### **Характеристики Cinema 11a:**

- 2 HDMI входа версии 1.3 и 1 HDMI выход версии 1.3
- 8 входов; один сбалансированный и семь несимметричных RCA; включая коаксиальный S/PDIF, оптический S/PDIF и аналоговый
- Аналоговые аудио входы 7.1
- Опция аналогового обхода для стерео и аналоговых аудио входов 7.1
- Автоматические переключатели между аналоговыми и цифровыми входами
- Цифро-аналоговый конвертер на 24-бит/192 кГц для всех аудио каналов в рамках основной зоны озвучивания
- Автоматическая и ручная регулировка акустического диапазона и выходных характеристик
- Двойная цифровая 32-битная обработка сигнала DSP
- Декодер CES 7.1

• Декодирование Dolby True HD, Dolby Digital Plus, Dolby Digital Surround EX, Dolby Pro Logic IIx и Dolby Pro Logic II

• Декодирование DTS HD Master Audio, DTS HD High Resolution Audio, dts 96/24, dts-NEO:6 и dts-EX (дискретное и матричное)

• Разъём RS-232 для флэш-памяти в целях обновления программного обеспечения и загрузки инструментов конфигурации

- Оптический цифровой аудио выход для второй зоны озвучивания (TOSLINK)
- 3 выхода по 12 Вольт со штекерными мини-соединителями диагональю 1/8"
- 2 входа для инфракрасных повторителей
- Вход для микрофона XLR
- Сбалансированный аудио выход 7.1 для основной зоны озвучивания
- HD радио тюнер в дополнение к AM/FM

### **ДОБРО ПОЖАЛОВАТЬ**

#### **ИЗВЛЕЧЕНИЕ ИЗ УПАКОВКИ И УСТАНОВКА**

Данный раздел описывает процесс извлечения изделия из упаковки и его установки.

#### **Извлечение из упаковки**

Картон для перевозки груза компании Cary Audio Design специально разработан для защиты изделия и гарантирует высокую степень безопасности даже при совершенно неприемлемых условиях доставки. Не будет лишним, если сразу по прибытии Вы изучите грузовой контейнер. Если после поверхностного осмотра были обнаружены повреждения груза, постарайтесь сохранить улики. Если необходимо, зафиксируйте повреждения при помощи фотографий и немедленно свяжитесь с компанией-транспортёром.

Осторожно извлеките изделие из картонной упаковки и внимательно осмотрите его на предмет наличия признаков повреждения в процессе доставки. Настоятельно рекомендуется сохранить подлинный упаковочный картон для того, чтобы избежать повреждений ресивера, если Вам потребуется транспортировать его в дальнейшем.

#### **Комплект поставки**

Во время извлечения процессора Cinema 11a из упаковки, убедитесь в наличии нижеуказанных компонентов.

Вы должны обнаружить в упаковке следующее:

- Сетевой кабель
- 2 пульта дистанционного управления (батарейки в них уже установлены)
- Руководство пользователя

Модель Cinema 11a разработана с расчётом на долгосрочную надёжность практически при любых условиях домашней эксплуатации.

Однако если обращение с изделием не будет проходить в соответствии с руководством пользователя, это может привести к повреждениям. Прежде чем приступать к работе с процессором Cinema 11a, пожалуйста, внимательно прочтите руководство.

Данный раздел описывает основные спецификации Cinema 11a. Спецификации могут подвергаться изменению без уведомления.

#### **АУДИО ВХОДЫ / АУДИО ВЫХОДЫ**

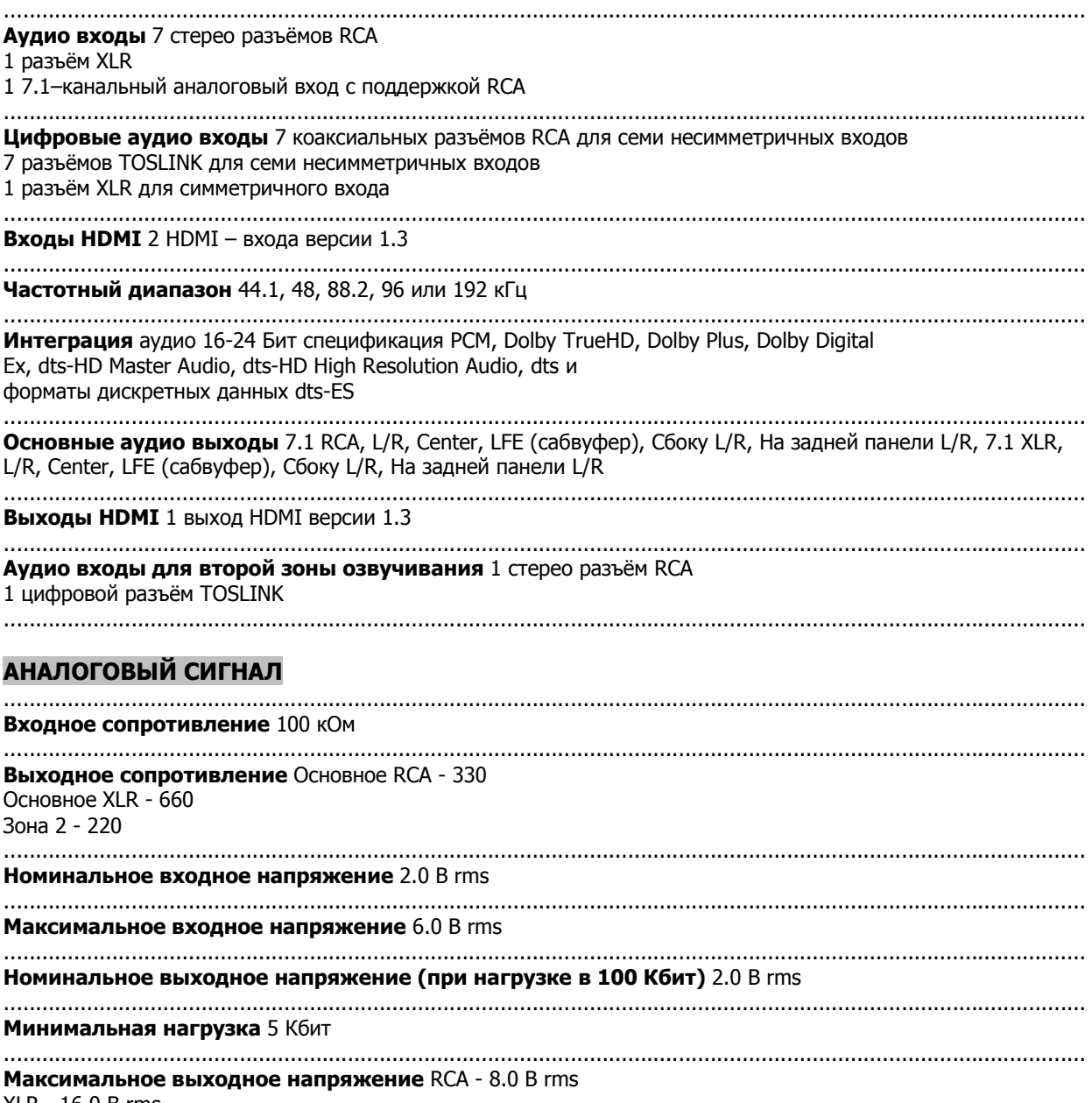

XLR - 16.0 В rms

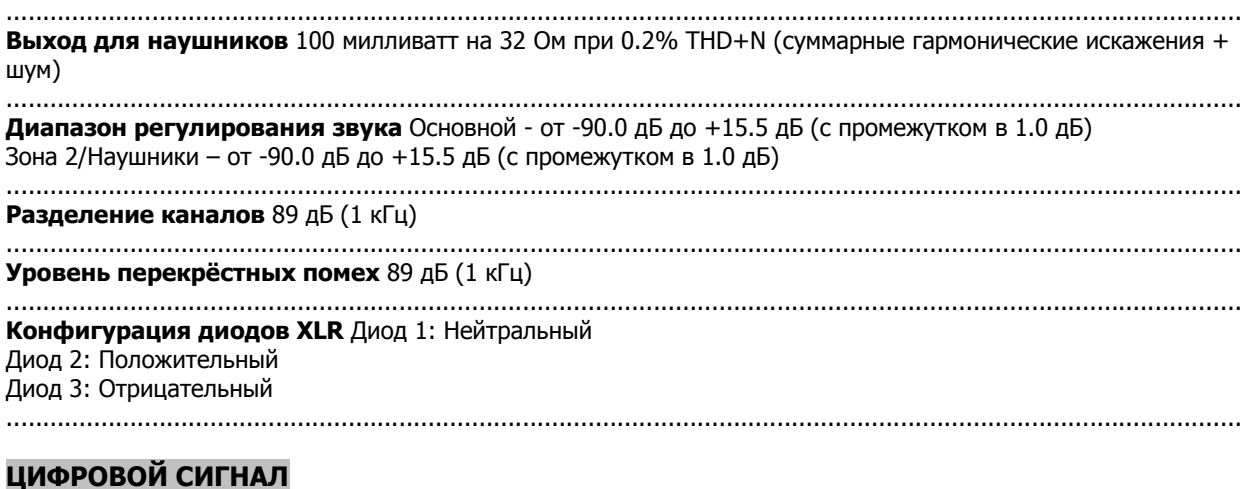

Все цифровые аудио входы соответствуют протоколам передачи цифрового звука S/PDIF electrical (75 Ом, 0.5 В p-p), оптическому S/P DIF optical (Toslink), или стандартам AES/EBU (110 Ом, 0.5 В p-p), с частотой дискретизации от 44.1 кГц до 192 кГц. .......................................................................................................................................................................... **Аналого-цифровой преобразователь** Burr-Brown PCM 1802 .......................................................................................................................................................................... **Приёмник** Cirrus CS 8416 .......................................................................................................................................................................... **Процессор** Двойной, Аудио 32 Бит, Цифровая обработка сигнала DSP, Быстродействие 516 MIPS .......................................................................................................................................................................... **Цифро-аналоговый преобразователь** Burr-Brown DSD 1796

..........................................................................................................................................................................

**ОСНОВНЫЕ ХАРАКТЕРИСТИКИ** 

Выходы RCA и XLR, Диапазон частот 48 кГц для всех дорожек цифрового сигнала

.......................................................................................................................................................................... **Частотный диапазон и Пропускная способность**  Аналоговые – Прямые входы от 10 Гц до 20 кГц, от 1 Гц до 120 кГц (-3 дБ) Аналоговые - DSP входы на 24/96 от 10 Гц до 20 кГц, от 2 Гц до 44 кГц (-3 дБ) Цифровые входы на 24/96 от 10 Гц до 20 кГц, от 1 Гц до 44 кГц (-3 дБ) ..........................................................................................................................................................................

**Суммарные гармонические искажения + шум THD+N (при номинальном входном и выходном сопротивлении)**  Аналоговые – Прямые входы 0.005% (90 кГц BW) Аналоговые - DSP входы на 24/96 0.003% (фильтр AES17) Цифровые входы на 24/96 0.003% (фильтр AES17) .......................................................................................................................................................................... **IMD (CCIF на уровне 15 кГц)** 

..........................................................................................................................................................................

Аналоговые – Прямые входы 0.001% Аналоговые - DSP входы на 24/48 0.001% Цифровые входы на 24/48 0.001%

#### **Отношение сигнал/шум (при 2.0 В rms)**

Аналоговые – Прямые входы 108 дБ Аналоговые - DSP входы на 24/96 105 дБ Цифровые входы на 24/96 107 дБ

#### .......................................................................................................................................................................... **IMD (CCIF на уровне 15 кГц)**

Аналоговые – Прямые входы 0.001% Аналоговые - DSP входы на 24/48 0.001% Цифровые входы на 24/48 0.001%

#### .......................................................................................................................................................................... **HDAM / AM тюнер**

Частотный диапазон при шаге в 10 кГц: от 530 кГц до 1,700 кГц Чувствительность (все цифровые) -111 дБм Отношение сигнал/ шум 50 дБ нормальное, 43 дБ минимальное Искажение 0.7% нормальное, 2.0% максимальное Чувствительность одного сигнала (10 кГц) 24 дБ нормальное, 18 дБ минимальное ..........................................................................................................................................................................

#### **HDFM / FM тюнер**

Частотный диапазон от 87.9 МГц до 107.9 МГц Чувствительность при смешанном режиме -94 дБм Все цифровые -112 дБм Отношение сигнал/ шум Моно 80 дБ (при уровне 65 дБф) Стерео 76dB (при уровне 85 дБф) Искажение Моно 0.08% (100 Гц) 0.08% (1 кГц) 0.2% (6 кГц) Стерео 0.2% (100 Гц) 0.15% (1 кГц) 0.3% (6 кГц) Уровень поглощения 1.0 дБ Избирательность альтернативного канала 65 дБ (400 кГц) Разделение каналов Стерео 50 дБ (1 кГц) 35 дБ (от 30 Гц до 15 кГц) Частотные характеристики от 30 Гц до 15 кГц Уровень зеркальных помех 50 дБ Уровень промежуточной частоты 80 дБ Коэффициент подавления AM 55 дБ Уровень побочного сигнала 70 дБ Вход для антенны 75 Ом несбалансированный ..........................................................................................................................................................................

#### **ХАРАКТЕРИСТИКИ ВТОРОЙ ЗОНЫ ОЗВУЧИВАНИЯ**

.......................................................................................................................................................................... Частотный диапазон/ Пропускная способность от 20 Гц до 20 кГц, от 3 Гц до 140 кГц (+0, -3 дБ) .......................................................................................................................................................................... Суммарные гармонические искажения + шум THD+N (при номинальном входном и выходном сопротивлении) 0.06% (90 кГц BW) .......................................................................................................................................................................... IMD (CCIF на уровне 15 кГц) 0.06% .......................................................................................................................................................................... Отношение сигнал/шум (при 2.0 В rms) 97 дБ

..........................................................................................................................................................................

#### **УПРАВЛЕНИЕ**

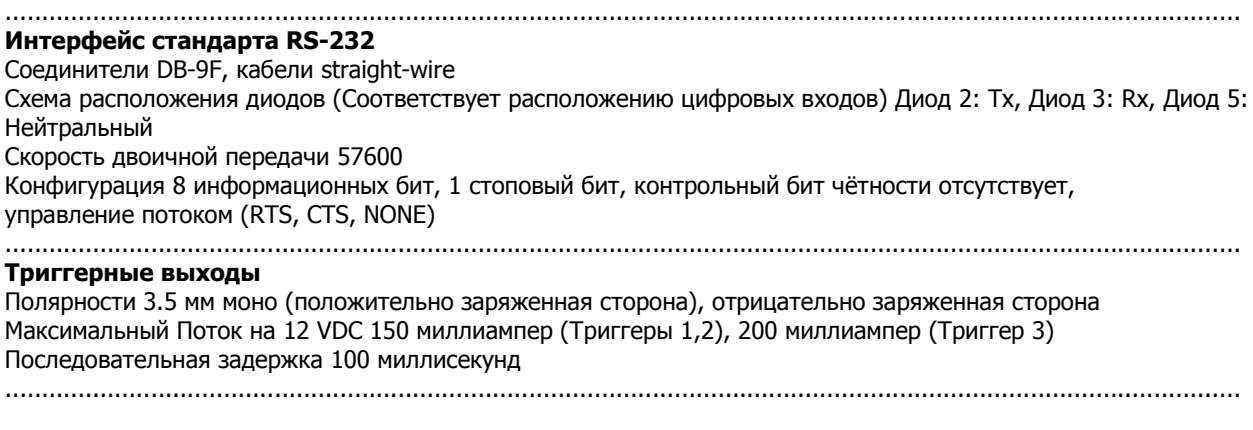

### **ТРЕБОВАНИЯ К СЕТИ**

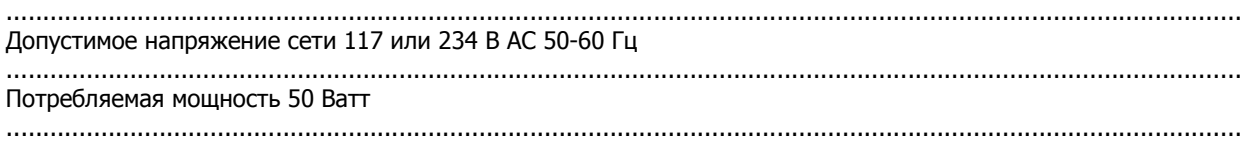

#### **ПЕРЕДНЯЯ ПАНЕЛЬ**

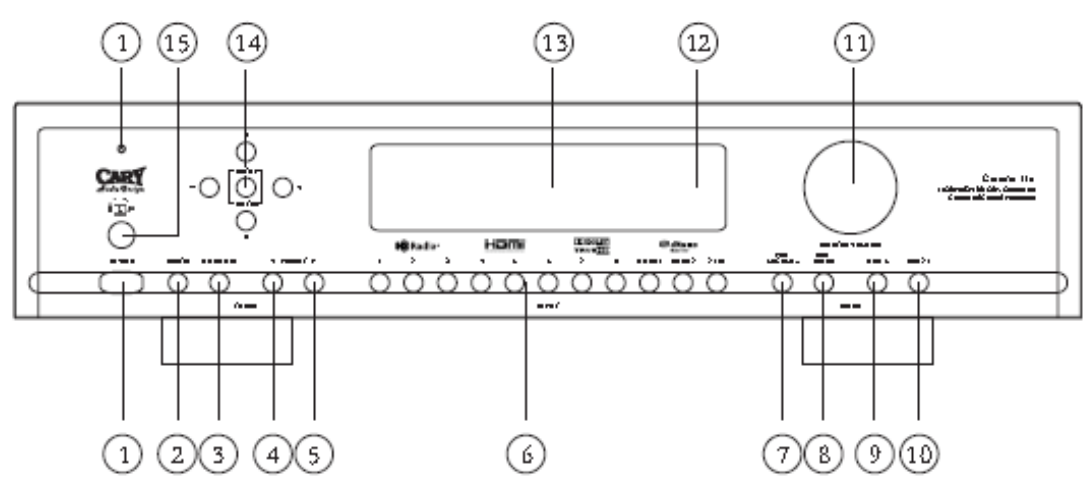

#### **1. ЭЛЕКТРОЭНЕРГИЯ**

- Нажмите эту кнопку один раз, чтобы включить ресивер.
- Нажмите эту кнопку повторно, чтобы выключить ресивер. Cinema 11a запустит режим готовности
- к работе и загорится синий индикатор сети.

#### **2. ЗВУКОВАЯ ДОРОЖКА (AM)/(FM)**

• Нажмите эту кнопку для выбора частотных полос AM или FM.

#### **3. ЗВУКОВАЯ ДОРОЖКА HDAM/HDFM (HD РАДИО)**

• Нажмите эту кнопку для выбора частотных полос HDAM или HDFM.

#### **4. СТАНЦИЯ**

• Нажмите эту кнопку для выбора желаемой станции вещания.

#### **5. СТАНЦИЯ**

• Нажмите эту кнопку для выбора желаемой станции вещания.

#### **6. ВЫБОР ВХОДА**

• Нажмите одну из кнопок для выбора аудио входа.

#### **7. PRO LOGIC IIx**

• Нажмите эту кнопку для выбора формата декодирования: Pro Logic II или Pro Logic IIx.

#### **8. РЕЖИМ РАСПРЕДЕЛЕНИЯ ЗВУКА**

• Нажмите эту кнопку для выбора режима распределения звука как составной части технологии декодирования Dolby Digital или DTS; допустимые варианты: музыка или кино.

#### **9. NEO:6**

• Нажмите эту кнопку, чтобы включить или выключить режим NEO:6.

#### **10. CES 7.1**

• При помощи этой кнопки выберите один из режимов DOLBY EX Авто, DOLBY EX Вкл. или DOLBY EX Выкл.

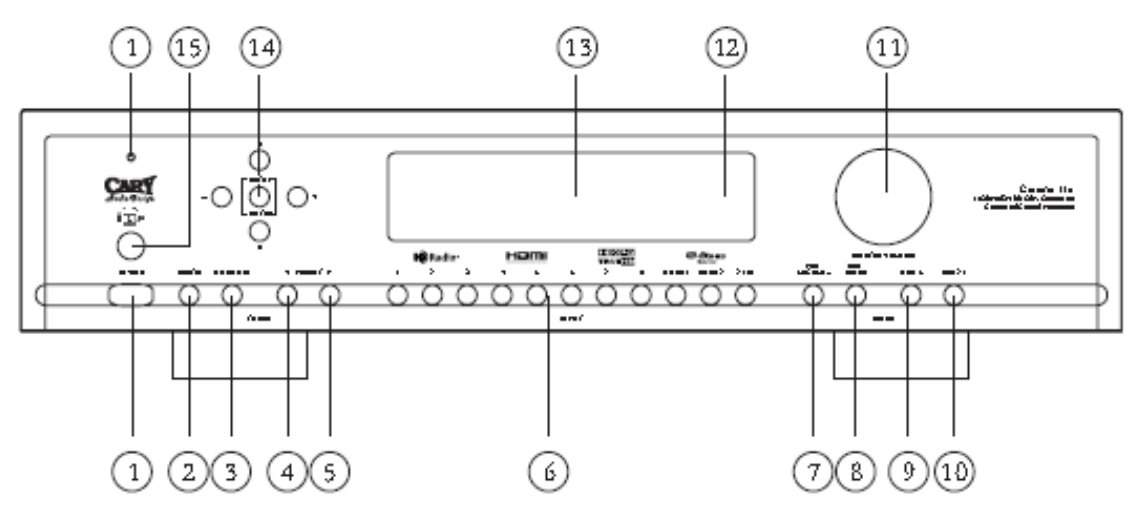

#### **11. КНОПКА РЕГУЛИРОВАНИЯ ЗВУКА**

• При помощи этой кнопки настраивайте уровень громкости звука.

#### **12. СЕНСОРНОЕ ОКНО ПОЛУЧЕНИЯ ИНФРАКРАСНОГО СИГНАЛА**

• Это окно получает сигнал от пульта дистанционного управления.

#### **13. БУКВЕННО-ЦИФРОВОЙ ДИСПЛЕЙ**

• Дисплей вмещает 20 символов и предоставляет подробную информацию относительно функционирования Cinema 11a.

#### **14. НАВИГАЦИЯ / ПОДТВЕРЖДЕНИЕ**

• Используйте четыре навигационные кнопки для передвижения между пунктами меню, отображаемым на дисплее Cinema 11a. При помощи кнопки «ENTER» подтверждайте сделанный выбор.

#### **15. РАЗЪЁМ ДЛЯ НАУШНИКОВ**

• Используйте для воспроизведения фильмов, музыки и радиостанций AM/FM через наушники по технологии Dolby.

#### ഌ P (17)  $(16)$ (15)  $(14)$ (13) 12)(11 B) (19)  $(18)$ ÇΕ æ - 4 i i ik o  $000000$  $000$ ◠ Ю ⋒ 2 3 4  $\overline{\mathbf{S}}$  $\epsilon$ 7

#### **1. АНАЛОГОВЫЙ АУДИО ВХОД (1 ВХОД) XLR (ЛЕВЫЙ + ПРАВЫЙ)**

• При помощи этих разъёмов подключите CD или DVD плеер через их аналоговые сбалансированные выходы.

#### **2. АНАЛОГОВЫЙ АУДИО ВХОД (2 ВХОДА ЧЕРЕЗ 8) RCA**

• Подключите эти разъёмы ко входам CD, DVD, TV или VCR.

#### **3. АНАЛОГОВЫЙ АУДИО ВХОД 7.1**

• Подключив аудио плеер DVD, многоканальный плеер SACD или какой-либо другой компонент, обладающий многоканальными входами, Вы получите возможность воспроизводить аудио через канальные выходы 5.1 или 7.1.

#### **4. АНАЛОГОВЫЙ АУДИО ВЫХОД ДЛЯ ВТОРОЙ ЗОНЫ**

• Эти разъёмы представляют собой выходы для аналогового стерео, предназначенные для подключения внешнего аудио усилителя в целях усиления акустики в удалённой зоне.

#### **5. ВЫХОДЫ ПРЕДУСИЛИТЕЛЯ 7.1**

• При помощи этих разъёмов подключите основной пяти- или семиканальный усилитель.

#### **6. ВЫХОДЫ ПРЕДУСИЛИТЕЛЯ 7.1 XLR**

• При помощи этих разъёмов подключите основной пяти- или семиканальный усилитель.

#### **7. ВХОД AC**

**ЗАДНЯЯ ПАНЕЛЬ** 

• Подключите сетевой шнур ко входу AC и затем к настенной розетке.

#### **8. ТРИГГЕРНЫЕ ВЫХОДЫ DC**

• Подключите устройства, нуждающиеся в интеграции при DC + 12 В (монитор, светильник, т.д.)

#### **9. ВХОД ДЛЯ ИНФРАКРАСНОГО ПОВТОРИТЕЛЯ**

• Соедините входы первой и второй зон озвучивания с внешними инфракрасного сенсорами для дистанционного управления. После установки модуля, подключите дополнительный внешний сенсор и первый (основной) разъём будет активирован. Cinema 11a ориентирован на подключение к усилителю для воспроизведения через центральную акустическую систему. Устройства, подключенные к зоне триггеров, активируются только при включении многозонной системы. Подключите к усилителю в целях усиления акустики в удалённой зоне (зоне 2).

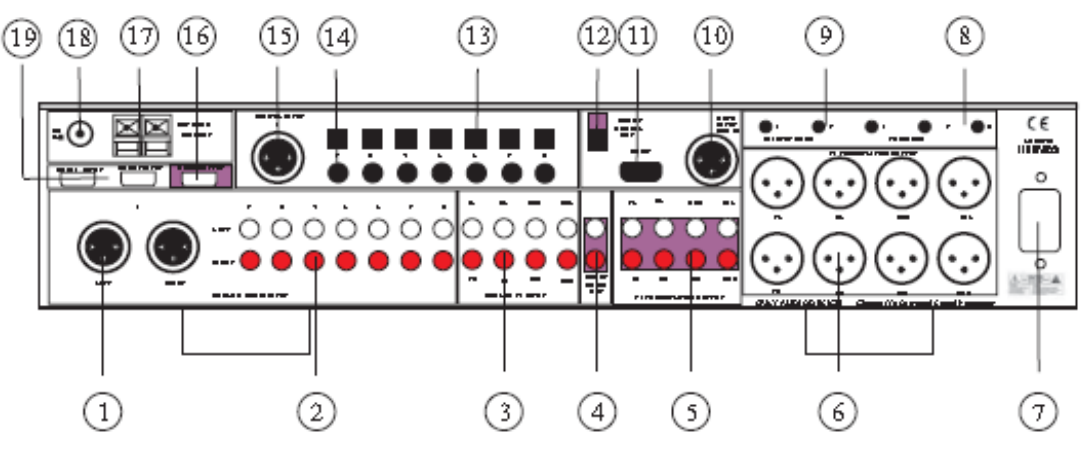

#### **10. МИКРОФОН ДЛЯ АВТОМАТИЧЕСКОЙ НАСТРОЙКИ**

• Подключите в разъём микрофон для того, чтобы заставить работать функции Автоматической настройки и Автоматического распределения звуковой волны в рамках помещения.

#### **11. ПОРТ RS-232**

• Порт RS-232 используется для соединения с контроллером в целях мониторинга

функционирования Cinema 11a при использовании внешних устройств (установка устройств только по выбору пользователя).

#### **12. ЦИФРОВОЙ АУДИО ВЫХОД ДЛЯ ЗОНЫ 2 (TOSLINK ОПТИЧЕСКИЙ)**

• Этот разъём представляет собой цифровой аудио выход для внешних звуковых процессоров в целях усиления акустики в удалённой зоне.

#### **13. ЦИФРОВОЙ ВХОД (2 ВХОДА ЧЕРЕЗ 8) TOSLINK ОПТИЧЕСКИЙ**

• Цифровые входы предназначены для приёма цифрового аудио сигнала от компакт-дисков, DVD и прочих цифровых источников.

#### **14. ЦИФРОВОЙ ВХОД (2 ВХОДА ЧЕРЕЗ 8) RCA КОАКСИАЛЬНЫЙ**

• Цифровые входы предназначены для приёма цифрового аудио сигнала от компакт-дисков, DVD и прочих цифровых источников.

#### **15. ЦИФРОВОЙ ВХОД (1 ВХОД) XLR**

• Сбалансированные цифровые входы предназначены для приёма цифрового аудио сигнала от компакт-дисков, DVD и прочих сбалансированных цифровых источников.

#### **16. ВЫХОД HDMI**

• Разъём предназначен для подключения Cinema 11a к ТВ или проектору через входы HDMI.

#### **17. РАЗЪЁМ ДЛЯ АНТЕННЫ AM**

• Разъём предназначен для подключения наружной и внутренней антенн в целях вещания радио.

#### **18. РАЗЪЁМ ДЛЯ АНТЕННЫ FM**

• Разъём предназначен для подключения наружной и внутренней антенн в целях вещания радио.

#### **19. ВХОД HDMI**

• Разъём предназначен для подключения Cinema 11a к устройствам, обладающим выходами HDMI

и оболочкой для кабельного и спутникового ТВ, как, например, плееры DVD и Blu-ray.

#### **ПУЛЬТ ДИСТАНЦИОННОГО УПРАВЛЕНИЯ**

Данный раздел описывает, как наилучшим образом использовать пульт дистанционного управления в целях настройки и управления Cinema 11a.

1. **ВЫКЛЮЧИТЬ:** Нажмите эту кнопку, чтобы выключить

Cinema 11a.

2. **ЗВУКОВАЯ ДОРОЖКА (AM):** Нажмите эту кнопку, чтобы отключить восприятие частотных AM полос. 3. **ЗВУКОВАЯ ДОРОЖКА (FM):** Нажмите эту кнопку, чтобы отключить восприятие частотных FM полос. 4. **ЗВУКОВАЯ ДОРОЖКА (HDAM):** Нажмите эту кнопку, чтобы отключить восприятие частотных HDAM полос.

5. **ЗВУКОВАЯ ДОРОЖКА (HDFM):** Нажмите эту кнопку, чтобы отключить восприятие частотных HDFM полос.

6. **СКАНИРОВАНИЕ СТАНЦИЙ:** Если в качестве входа выбраны AM или FM, при помощи этой кнопки определите частоту вещания. Сканирование проследует по станциям, одной за другой с промежутком в пять секунд, начав с текущей.

7. **НАВИГАЦИЯ/ПОДТВЕРЖДЕНИЕ:** При помощи четырёх кнопок навигации Вы можете передвигаться между пунктами меню, отображаемыми на дисплее Cinema 11a. Нажмите кнопку «ENTER» в центре для подтверждения сделанного выбора.

8. **АВТОМАТИЧЕСКИЕ НАСТРОЙКИ:** Нажмите эту кнопку, чтобы запустить АВТОМАТИЧЕСКИЙ ЗВУКОВОЙ ТЕСТ Вашей системы.

9. **РАСПРЕДЕЛЕНИЕ ЗВУКА В РАМКАХ КОМНАТЫ:** Нажмите эту кнопку, чтобы включить или выключить равномерное распределение звука по комнате.

10. **НАСТРОЙКИ:** Нажмите эту кнопку, чтобы вызвать МЕНЮ НАСТРОЕК на дисплее Cinema 11a, если он активен.

11. **ВЫБОР ВХОДА:** При помощи этой кнопки выберите нужный вход для Cinema 11a.

12. **ВЫКЛЮЧИТЬ ЗВУК:** Нажмите эту кнопку, чтобы выключить основной звук Cinema 11a.

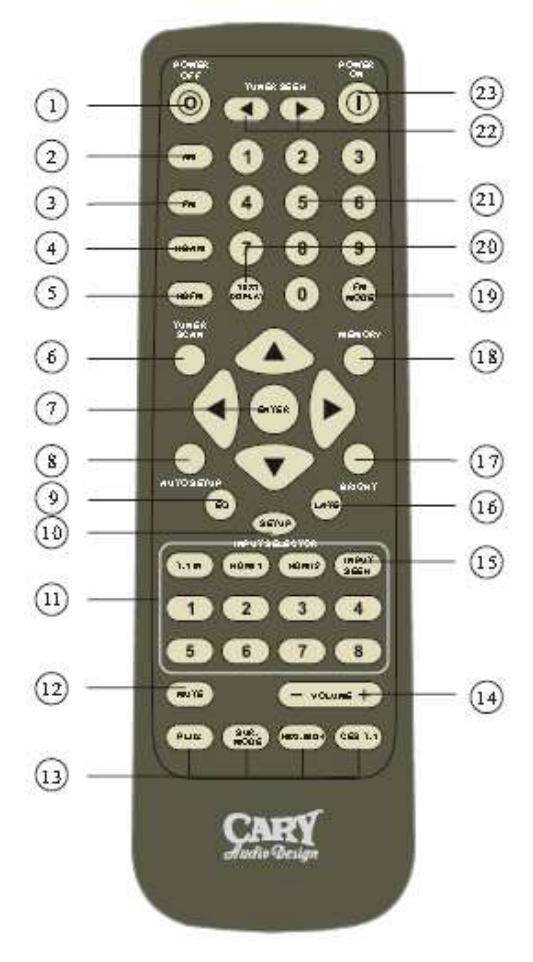

13. **ОКРУЖЕНИЕ/ФОРМАТ ДАННЫХ:** Нажмите одну из кнопок «PLIIx», «SUR. MODE», «NEO:96/24» или «CES 7.1» для выбора формата окружения. Нажмите ту же кнопку повторно, чтобы перебрать доступные для выбранного формата модели

обработки. 14. **ГРОМКОСТЬ:** Нажмите эту кнопку, чтобы увеличить или уменьшить громкость в пределах от –90 дБ до +15 дБ.

15. **АВТООПРЕДЕЛЕНИЕ ВХОДОВ:** Нажмите эту кнопку, чтобы запустить автоматический выбор следующего активного входа.

16. **СЖАТИЕ ДИНАМИЧЕСКОГО ДИАПАЗОНА (только для Dolby Digital):** При помощи этой кнопки выберите один из режимов сжатия динамического диапазона (Работа на полную мощность, Работа в половину мощности, Без сжатия).

17. **ЯРКОСТЬ:** При помощи этой кнопки регулируйте яркость дисплея (Выкл., Низкая, Средняя, Высокая). 18. **СОХРАНИТЬ:** Нажмите эту кнопку, чтобы записать в память частоту вещаемой в настоящий момент станции.

19. **FM РЕЖИМ:** При помощи этой кнопки выберите режим Стерео Аудио или режим Моно во время FM вещания.

20. **ТЕКСТОВЫЙ ДИСПЛЕЙ:** Нажмите эту кнопку, чтобы запустить текстовый дисплей для HDFM и FM станций.

21. **ВЫБОР СТАНЦИИ:** При помощи этой кнопки выберите нужную станцию вещания.

22. **УПОРЯДОЧИВАНИЕ ТЮНЕРА (ВВЕРХ/ВНИЗ):** Вверх: Нажмите эту кнопку для упорядочивания частот по возрастанию.

Вниз: Нажмите эту кнопку для упорядочивания частот по убыванию.

23. **ВКЛЮЧИТЬ:** Нажмите эту кнопку, чтобы включить Cinema 11a.

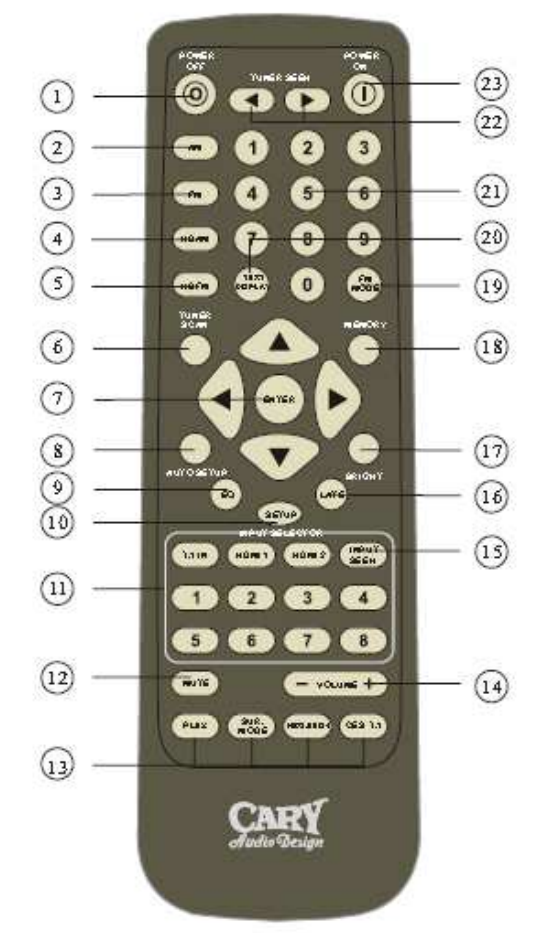

#### **ПУЛЬТ ДИСТАНЦИОННОГО УПРАВЛЕНИЯ ДЛЯ ЗОНЫ 2**

Данный раздел описывает, как использовать пульт дистанционного управления для второй зоны озвучивания из удалённой комнаты.

(Комната, являющаяся второй зоной озвучивания:)

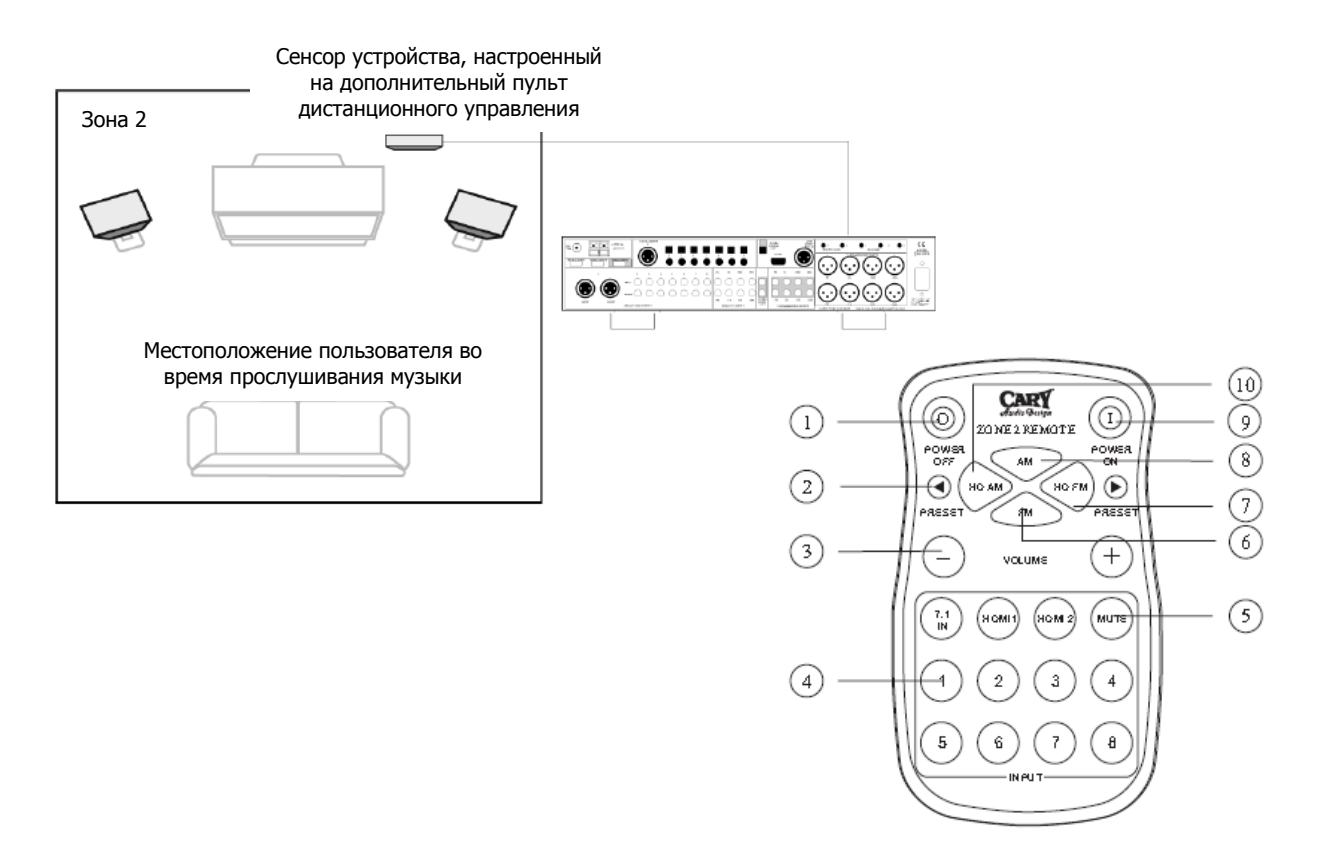

1. **ОТКЛЮЧИТЬ ЗОНУ 2**: Нажмите эту кнопку, чтобы отключить Зону 2.

2. **ВЫБОР СТАНЦИИ ДЛЯ ЗОНЫ 2**: При помощи этой кнопки выберите желаемую станцию вещания.

3. **ГРОМКОСТЬ ДЛЯ ЗОНЫ 2**: Нажмите эту кнопку, чтобы увеличить или уменьшить громкость для Зоны 2 в пределах от –90 дБ до +15 дБ.

4. **ВЫБОР ВХОДА ДЛЯ ЗОНЫ 2:** При помощи этой кнопки выберите нужный вход для Зоны 2 Cinema 11a.

5. **ВЫКЛЮЧИТЬ ЗВУК ЗОНЫ 2:** Нажмите эту кнопку, чтобы выключить звук Зоны 2 Cinema 11a.

6. **ЗВУКОВАЯ ДОРОЖКА (FM):** Нажмите эту кнопку, чтобы отключить восприятие Зоной 2 частотных FM полос.

7. **ЗВУКОВАЯ ДОРОЖКА (HDFM):** Нажмите эту кнопку, чтобы отключить восприятие Зоной 2 частотных HDFM полос.

8. **ЗВУКОВАЯ ДОРОЖКА (AM):** Нажмите эту кнопку, чтобы отключить восприятие Зоной 2 частотных AM полос.

9. **ВКЛЮЧИТЬ ЗОНУ 2**: Нажмите эту кнопку, чтобы включить Зону 2.

10. **ЗВУКОВАЯ ДОРОЖКА (HDAM):** Нажмите эту кнопку, чтобы отключить восприятие Зоной 2 частотных HDAM полос.

### **УСТАНОВКА**

#### **РАЗМЕШЕНИЕ**

Чтобы гарантировать корректное функционирование устройства и избежать любой угрозы безопасности, поместите изделие на поверхность, способную к поддержанию его веса. Помещая ресивер на полку, убедитесь, что она выдержит вес как самого устройства, так и дополнительных компонентов.

В процессе размещения Cinema 11a удостоверьтесь, что со всех сторон у него есть необходимая вентиляция, как над верхней панелью, так и под днищем. Рекомендуется обеспечить свободное пространство над изделием по меньшей мере 16 см для воздушного обращения. Не помещайте компакт-диски, DVD, видеозаписи, руководство пользователя или другую бумагу на ресивер, под него, или между промежуточных усилителей. Это заблокирует поток воздуха, вызывая чрезмерное нагревание, что может привести к риску возникновения пожара. Если устройство необходимо прислонить к твёрдой поверхности, удостоверьтесь, что присутствует достаточное воздушное обращение. Адекватная вентиляция должна быть обеспечена так, чтобы горячий воздух мог выйти, а прохладный – войти внутрь корпуса. В некоторых случаях, требуется небольшой вентилятор, который регулирует поток воздуха внутри корпуса. Если Вы сомневаетесь относительно необходимого уровня вентиляции для Вашего изделия, просим Вас связаться с нами. Избегайте установки во влажных, чрезвычайно жарких или прохладных помещениях, а также в зонах, находящихся под прямыми солнечными лучами или переполненных нагревающимся оборудованием.

#### **ПРИСТУПАЯ К РАБОТЕ**

Прежде, чем подключить к Cinema 11a дополнительные устройства, убедитесь, пожалуйста, в том, что описанные ниже меры предосторожности соблюдены.

Подключайте шнур электропитания к ресиверу в последнюю очередь, после того, как были закончены все прочие соединения. Интегрируя новый компонент, предварительно внимательно изучите входящую в комплект инструкцию в целях ознакомления с его особенностями, возможностями и предостережениями.

При аналоговом подключении входные гнезда красного цвета (R) предназначены для правого канала, а белого цвета (L) - для левого канала (RCA разъёмы).

Удостоверьтесь, что все провода и вилки надёжно закреплены. Ненадёжные соединения могут привести к шуму, некорректной работе или повреждению оборудования.

Не позволяйте соединительным аудио и видео проводам пересекаться с проводами электропитания или акустической системы, поскольку это может негативно сказаться на изображении и качестве звука. К примеру, Вы можете собрать сетевые шнуры с одной стороны корпуса, сигнальные кабели – с другой, а провода акустической системы – по центру.

При подключении устройства с цифровыми входами и выходами, Вам не обязательно отказываться от аналогового типа соединения, дабы убедиться в том, что усилитель и процессор смогут обработать любой сигнал.

При использовании оптического входа или выхода TOSLINK, снимите защитный колпачок и сохраните его в безопасном месте. Когда в этих разъёмах нет необходимости, вновь наденьте его.

### **УСТАНОВКА**

Используя оптический вход или выход TOSLINK, всегда прибегайте к высококачественным волоконно-оптическим кабелям.

**ОБРАТИТЕ ВНИМАНИЕ**: Мы настоятельно рекомендуем Вам перед подключением акустической системы к усилителю завершить все остальные необходимые соединения и настроить ресивер Cinema 11a в соответствии с нижеописанными инструкциями. Это понизит риск чрезмерно громкого звука ввиду некорректного подключения или другой ошибки, что может привести к повреждению динамиков или других компонентов.

Учитывая широкое разнообразие компонентов, которые могут быть интегрированы с Вашим ресивером Cinema 11a, существует множество вариантов сборки конечной системы. Чтобы справиться с этой задачей, воспользуйтесь диаграммой в конце руководства пользователя, фиксируя как подключаемые компоненты, так и типы используемых при этом входов (аналоговые, коаксиальные, TOSLINK и т.д.). Сохраните эту диаграмму для будущего обращения к ней. Также существует множество возможных способов подключить определённое устройство. Используйте диаграммы на следующей странице в качестве справочника. Информация в данном разделе описывает некоторые из наиболее общих вопросов, с которыми Вы могли бы столкнуться в процессе работы с системой.

Всегда внимательно читайте инструкции, входящие в комплект поставки подключаемых к Cinema 11a дополнительных устройств, в целях получения детальной информации относительно особенностей их интеграции.

#### **ПОДКЛЮЧЕНИЕ МНОГОКАНАЛЬНОГО УСИЛИТЕЛЯ**

Перед началом подключения к любому усилителю, проверьте, чтобы он был выключен и/или отсоединен от основного источника питания. Если этого не сделать, подключение проводов может вызвать серьёзные повреждения ресивера или динамиков.

Используйте аудио разъёмы с пометкой «OUTPUT» (выход) для подключения внешнего усилителя, например, Cinema 7B от Cary Audio. Cinema 11a способен воспроизводить звук в формате до 7.1 каналов, в зависимости от дополнительных компонентов и источника данных.

Cinema 11a снабжен следующими выходами: левый фронтальный, центральный, правый фронтальный, левы стерео, правый стерео, левый тыльный стерео, правый тыльный стерео и сабвуфер. Убедитесь в том, что выходы подсоединены к соответствующим им входам (левый фронтальный к левому фронтальному, правый тыльный стерео к правому тыльному стерео и т.д.). При использовании сабвуфера, подсоедините выход для сабвуфера на ресивере к линейному входу сабвуфера и далее следуйте инструкции, входящей в его комплектацию. Если Ваш сабвуфер является пассивным, подсоедините выход для сабвуфера на Cinema 11a ко входу усилителя, который служит для питания сабвуфера, после чего подключите непосредственно сам сабвуфер к усилителю.

#### **ВТОРАЯ ЗОНА ОЗВУЧИВАНИЯ (ЗОНА 2)**

Используйте аудио выходы левого и правого каналов второй зоны озвучивания в целях подключения Cinema 11a к аудио входам внешнего усилителя или другого аудио устройства Зоны 2. Выбор входа для Cinema 11a будет сопровождаться звуковым сигналом. Настройка для Зоны 2 могут быть установлены при помощи *МЕНЮ НАСТРОЕК ДЛЯ ЗОНЫ 2.* Вы также имеете возможность управлять второй зоной озвучивания при помощи пульта дистанционного управления.

### **УСТАНОВКА**

#### **ТРИГГЕРНОЕ ПОДКЛЮЧЕНИЕ**

Триггерные гнёзда предназначены для дистанционного включения сторонних устройств системы во время работы Cinema 11a. Питание к главному триггерному выходу подводится, как только Cinema 11a выходит из режима ожидания. Мы рекомендуем использовать это гнездо для подключения таких усилителей, как Cinema 5 или Cinema 7B от Cary Audio, но оно также может пригодиться для подключения совместимых с ним устройств, например, киноэкранов, проекторов и т.п. Для того, чтобы задействовать возможность дистанционного управления устройством, соедините первый триггерный разъём на задней панели Cinema 11a и триггерное гнездом низкого напряжения устройства при помощи небольшой моно - вилки на 3,5 мм. Триггерные гнёзда номер 2 и 3 активируются при использовании второй зоны озвучивания и предназначены для усилителей, питающих акустичекую систему Зоны 2. Они остаются включёнными до тех пор, пока Зона 2 задействована, даже если ресивер Cinema 11a при этом включен и находится в режиме ожидания.

#### **ДИСТАНЦИОННОЕ УПРАВЛЕНИЕ**

Вход для ИК-повторителей номер 1 позволяет расширить возможности встроенного датчика дистанционного управления на задней панели Cinema 11a, благодаря чему Вы сможете управлять устройством, даже когда оно спрятано за плотным корпусом или когда датчик на передней панели не видим для пульта дистанционного управления. В целях расширения возможностей дистанционного управления подключите дополнительный датчик к первому входу ИК-повторителя. Вход для ИК-повторителя номер 2 служит для дистанционного управления несколькими зонами озвучивания при помощи дополнительного датчика Зоны 2. Подсоедините датчик ко второму входу ИК-повторителя, используя небольшую моно вилку на 3,5 мм и набор проводов, определённых изготовителем датчика (для этих целей многие компании предлагают внешние ИК-приёмники).

#### **ПОДКЛЮЧЕНИЕ К СЕТИ**

Вставьте поставляемый шнур питания в АС вход на задней панели процессора. Формат кабеля имеет значение, поскольку сетевые кабели форматов RCA и XLR по-разному влияют на звучание системы. Проконсультируйтесь с продавцом относительно использования различных проводов для Вашей системы.

**БУДЬТЕ ОСТОРОЖНЫ**: Перед включением провода питания в настенную розетку, удостоверьтесь, что все прочие устройства корректно подключены к процессору.

**ОБРАТИТЕ ВНИМАНИЕ**: Никогда не отсоединяйте провод питания от Cinema 11a в то время, как другой конец этого провода подключен к розетке. В противном случае Вы можете пострадать от удара электрическим током. При подключении провода питания, вставляйте его в розетку в последнюю очередь, а при отключении - в первую очередь.

Предлагаемая ресивером Cinema 11a возможность *АВТОМАТИЧЕСКОЙ НАСТРОЙКИ ЗВУКА* самостоятельно измерит параметры звука в основной зоне озвучивания. Модель оснащена семи полосным фильтром автоматического считывания, который призван оптимизировать как качество звучания, так и частотный диапазон в рамках помещения во время работы в указанном режиме. Прибегнув к запрограммированной для Cinema 11a технологии выравнивания звука во время воспроизведения музыки, Вы насладитесь превосходным звучанием. Мы реализовали функцию автоматического выравнивания для музыкального сопровождения фильмов в формате Dolby Digital и DTS. Возможности равномерного распределения звука в рамках помещения направлены на аналоговый сигнал, оцифрованный при помощи импульсно-кодовой модуляции и передаваемый как системой объёмного звучания, так и CD или DVD плеером. Также эти возможности реализуемы для сигналов AM/FM тюнера, если Вы оцифровываете их путём выбора режима «DSP» в настройках вместо «игнорировать тюнер».

Результаты тестирования анализируются с использованием уникального алгоритма, после чего система будет самостоятельно настроена в целях совершенствования звуковых характеристик в зоне озвучивания.

Функция выравнивания звука может быть использована для усреднения звукового отклика в рамках комнаты при перемещении микрофона между более чем шестью различными позициями. Если Вы решили реализовать это, Вам потребуется запустить процесс настройки с самого начала для каждого нового местоположения микрофона.

**ОБРАТИТЕ ВНИМАНИЕ, ЭТО ВАЖНО**: Микрофон предназначен для размещения на плоской поверхности, по размеру не уступающей базе микрофона, в то время, как механизм захвата должен быть закреплен на потолке. Во время автоматической настройки для корректной работы между акустической системой и микрофоном не должно существовать никаких преград, таких, как, например, спинка дивана. Микрофон предполагает крепление к потолку. При этом различное крепление микрофона для каждого динамика приведёт к некорректному тестированию акустики в комнате.

Чтобы настроить акустическую систему, не прибегая к *АВТОМАТИЧЕКОЙ НАСТРОЙКЕ*. изучите следующий раздел руководства пользователя.

АВТОМАТИЧЕСКАЯ НАСТРОЙКА гарантирует результат, превосходящий тот, который может получить пользователь, используя лишь свой слух в целях настройки баланса системы. В то же время, ПОЛЬЗОВАТЕЛЬСКАЯ НАСТРОЙКА позволяет достигнуть более точного результата при использовании в целях регулирования звучания и расстояний измерителя звукового уровня и мерной ленты.

#### **УПРАВЛЕНИЕ АВТОМАТИЧЕСКОЙ НАСТРОЙКОЙ ЗВУКА**

Во время проверки, меню дисплея отображает выполняемую в настоящий момент операцию. Очевидно, что усилитель должен быть включен для активации автоматических настроек после того, как микрофон идентифицирует колонки в целях дальнейшего управления.

1. Подключите входящий в комплект поставки микрофон к специализированному входу на задней панели Cinema 11a.

2. Поместите микрофон на подставку или небольшую поверхность, которая ни в коем случае не должна препятствовать его возможности «прослушивать» комнату. Направьте микрофон непосредственно на потолок, а не на колонки.

ШАГИ:

• Для первого (или, если Вы желаете, и для последующих) тестирования в ходе автоматической настройки, установите микрофон в основной зоне озвучивания.

• Используйте подставку или треногу, чтобы разместить микрофон на уровне уха с беспрепятственным обзором всех колонок. Например, наличие спинки дивана между микрофоном и акустическим каналом препятствует обзору.

• Если Вы используете сабвуфер, установите параметры регулирования чувствительности входов на уровне приблизительно 1/3 или 1/2 от коэффициента увеличения громкости. Уровень же для выходов должен быть примерно одинаков с другими входами основных акустических каналов, так, чтобы ресивер Cinema 11a мог найти баланс между ними.

Сабвуфер является единственным каналом в стандартной системе, который имеет независимую регулировку громкости, и если он настроен на слишком высокий или слишком низкий уровень, Cinema 11a не сможет найти баланс между каналами сабвуфера (нижние басы) и остальными. Если Вы запустите настройку в то время, как громкость сабвуфера будет слишком высокой или низкой в сравнении с другими каналами, принимающими участие в процессе настройки, потребуется приспособить чувствительность сабвуфера, чтобы сделать необходимые изменения (увеличить или уменьшить его громкость) для корректного баланса системы во время автоматической настройки.

• Во время автоматической настройки важно, чтобы Вы не находились на пути одной из колонок или микрофона. Расположитесь в основной зоне, отведённой в комнате для прослушивания музыки, и, если возможно, управляйте системой при помощи пульта дистанционного управления, чтобы избежать влияния на колонки и микрофон. Также предполагается, что в это время в комнате не будут звучать музыкальные или телевизионные шумы, поскольку это нарушает процесс автоматической настройки, сбивая микрофон посторонними звуками, которые попадают в поле его слышимости во время тестирования.

• БУДЬТЕ ОСТОРОЖНЫ: настроенный уровень шума достаточно громок, поэтому не должен использоваться в то время, когда он может нарушить покой окружающих. Испытательный шум подобен РОЗОВОМУ ШУМУ с равной энергией каждой слышимой октавы звука.

3. Нажмите кнопку «TEST» на пульте дистанционного управления.

Дисплей VFD отобразит вопрос:

«Auto Sound Setup?» (Настроить звук автоматически?).

Нажмите кнопку «ENTER», чтобы начать.

4. Нажмите кнопку «ENTER», чтобы начать проверку.

Дисплей VFD отобразит вопрос:

«Connect Microphone?» (Подключить микрофон?).

#### Нажмите кнопку «ENTER», чтобы начать.

#### 5. **Проверка акустической системы**

Во время тестирования акустической системы на дисплее отобразится ряд характеристик. Устройство проверит комнату на предмет акустики в ней, имеются ли подключенные к каждому каналу колонки и правильно ли распределены их полярности.

Проверка акустической системы:

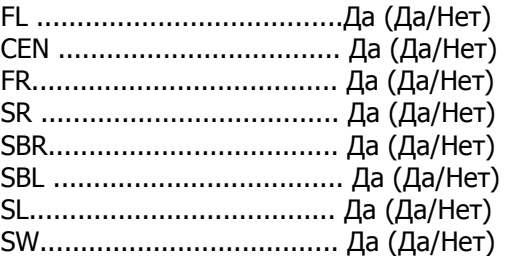

Total: 8 колонок

Теперь нажмите кнопку «ENTER».

**Обратите внимание:** Проверка акустической системы предназначена для определения, используются колонки или нет. Например, если колонка CEN активна в настоящий момент, проверочному звуку потребуется время для прохождения расстояния от FL до FR. По этой причине, будьте внимательны, не отсоединяйте микрофон и не производите никаких действий над Cinema 11a в этот промежуток времени.

6. После окончания тестирования акустической системы, на дисплее отобразится следующая надпись:

«Total: 8 speakers» («Всего: 8 колонок», или то количество колонок, которое подключено к системе).

Затем нажмите кнопку «ENTER».

На дисплее отобразятся результаты проверки акустической системы. Передняя панель уведомит Вас о количестве определённых колонок. Если какие-либо колонки не были обнаружены, убедитесь в корректности их подключения. После ознакомления с общим числом колонок нажмите кнопку «ENTER».

#### 7. **Настройка расстояний**

Во время идентификации расстояний на дисплее отобразится ряд характеристик. Устройство проверит комнату на предмет разброса источников звука в ней, имеются ли подключенные к каждому каналу колонки и правильно ли распределены их полярности.

Настройка расстояний

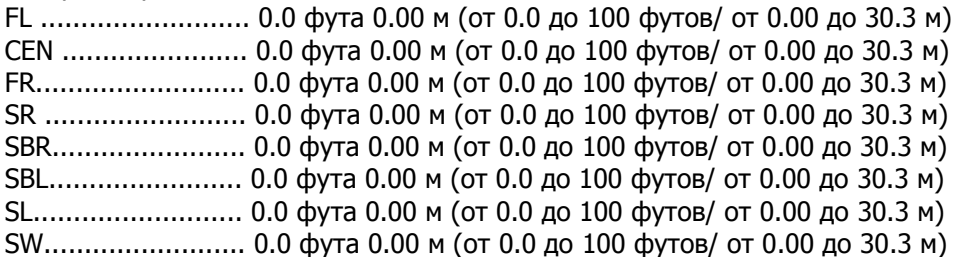

#### 8. **Настройка баланса**

Во время тестирования баланса на дисплее отобразится ряд характеристик. Устройство проверит комнату на предмет показателей звука в ней, имеются ли подключенные к каждому каналу колонки и правильно ли распределены их полярности.

Настройка баланса

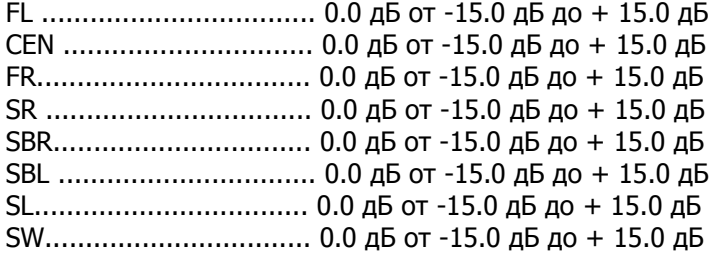

#### 9. **Настройка распределения звука в помещении**

Во время тестирования распределения звука на дисплее отобразится ряд характеристик. Устройство проверит комнату на предмет показателей звука в ней, имеются ли подключенные к каждому каналу колонки и правильно ли распределены их полярности.

Настройка распределения звука в помещении

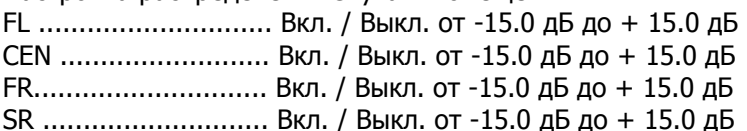

SBR............................... Вкл. / Выкл. от -15.0 дБ до + 15.0 дБ SBL ........................... Вкл. / Выкл. от -15.0 дБ до + 15.0 дБ SL............................. Вкл. / Выкл. от -15.0 дБ до + 15.0 дБ SW............................ Вкл. / Выкл. от -15.0 дБ до + 15.0 дБ 10. **Настройка точек кроссовера**  Во время тестирования точек кроссовера на дисплее отобразится ряд характеристик. Устройство проверит комнату на предмет показателей звука в ней, имеются ли подключенные к каждому каналу колонки и правильно ли распределены их полярности. Настройка точек кроссовера FL ........ Полная Полная, 40 Гц, 40 Гц, 60 Гц, 70 Гц, 80 Гц, 90 Гц, 100 Гц, 110 Гц, 120 Гц, 130 Гц, 150 Гц CEN ..... Полная Полная, 40 Гц, 40 Гц, 60 Гц, 70 Гц, 80 Гц, 90 Гц, 100 Гц, 110 Гц, 120 Гц, 130 Гц, 150 Гц FR........ Полная Полная, 40 Гц, 40 Гц, 60 Гц, 70 Гц, 80 Гц, 90 Гц, 100 Гц, 110 Гц, 120 Гц, 130 Гц, 150 Гц SR ....... Полная Полная, 40 Гц, 40 Гц, 60 Гц, 70 Гц, 80 Гц, 90 Гц, 100 Гц, 110 Гц, 120 Гц, 130 Гц, 150 Гц SBR...... Полная Полная, 40 Гц, 40 Гц, 60 Гц, 70 Гц, 80 Гц, 90 Гц, 100 Гц, 110 Гц, 120 Гц, 130 Гц, 150 Гц SBL ...... Полная Полная, 40 Гц, 40 Гц, 60 Гц, 70 Гц, 80 Гц, 90 Гц, 100 Гц, 110 Гц, 120 Гц, 130 Гц, 150 Гц SL........ Полная Полная, 40 Гц, 40 Гц, 60 Гц, 70 Гц, 80 Гц, 90 Гц, 100 Гц, 110 Гц, 120 Гц, 130 Гц, 150 Гц SW....... Полная Полная, 40 Гц, 40 Гц, 60 Гц, 70 Гц, 80 Гц, 90 Гц, 100 Гц, 110 Гц, 120 Гц, 130 Гц, 150 Гц 11. **Настройка акустических фаз**  Во время тестирования акустических фаз на дисплее отобразится ряд характеристик. Устройство проверит комнату на предмет показателей звука в ней, имеются ли подключенные к каждому каналу колонки и правильно ли распределены их полярности. Настройка акустических фаз FL ............................... Совпадает по фазе Совпадает по фазе / Не совпадает по фазе CEN ............................ Совпадает по фазе Совпадает по фазе / Не совпадает по фазе FR............................... Совпадает по фазе Совпадает по фазе / Не совпадает по фазе SR .............................. Совпадает по фазе Совпадает по фазе / Не совпадает по фазе SBR............................. Совпадает по фазе Совпадает по фазе / Не совпадает по фазе SBL ............................. Совпадает по фазе Совпадает по фазе / Не совпадает по фазе SL............................... Совпадает по фазе Совпадает по фазе / Не совпадает по фазе SW.............................. Совпадает по фазе Совпадает по фазе / Не совпадает по фазе Результаты проверок хранятся в МЕНЮ НАСТРОЕК («SETUP MENU»). Если ресивер Cinema 11a определит, что колонки не совпадают по фазе, на дисплее отобразится следующее сообщение: «Out PHASE SPK» (Не совпадают по фазе).  $\frac{1}{\sqrt{2}}$ 

При этом Cinema 11a может автоматически скорректировать параметры, превратив не совпадающие по фазе в совпадающие и перейти к следующему шагу.

- Нажмите кнопку «ENTER» для возвращения в *МЕНЮ НАСТРОЕК*.

Нажмите кнопку «ENTER» для сохранения всех параметров, включая настройки распределения звука в рамках помещения, в МЕНЮ НАСТРОЕК. Если Вы не желаете сохранять настройки, нажмите кнопку «TEST» для выхода.

#### **НАСТРОЙКА АКУСТИЧЕСКОЙ СИСТЕМЫ**

Первый шаг в настройке Cinema 11a для работы с акустической системой это установка типа, количества и частоты кроссовера конкретно для Ваших динамиков. Для установки этих настроек используйте меню *МЕНЮ НАСТРОЙКИ АКУСТИЧЕСКОЙ СИСТЕМЫ* «SPEAKER SETUP», описанное ниже.

ОБРАТИТЕ ВНИМАНИЕ: При выборе данного пункта меню на дисплее Cinema 11a отобразится следующая надпись:

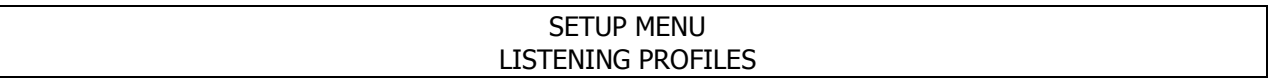

1. Для того, чтобы войти в меню настроек, нажмите кнопку «SETUP».

Откроется меню «SETUP MENU/LISTENING PROFILES».

2. Нажмите кнопку «ENTER» для того, чтобы войти в меню *НАСТРОЙКИ АКУСТИЧЕСКОГО ПРОФИЛЯ* «LISTENING PROFILES SETUP».

Откроется меню «LISTENING PROFILES / Movie Mode».

3. Нажмите кнопку «ENTER» для того, чтобы войти в меню настроек воспроизведения «MOVIE SPEAKER».

Откроется меню НАСТРОЙКИ АКУСТИЧЕСКОЙ СИСТЕМЫ «The MOVIE SPK Setting/Set Speaker Config».

4. Нажмите кнопку «ENTER» для того, чтобы войти в меню *НАСТРОЙКИ АКУСТИЧЕСКОЙ СИСТЕМЫ* «Set Speaker Config».

На дисплее появится надпись «The Set Speaker Config / FL .... Yes» (*Настройка конфигурации* динамиков/FL …. Да).

5. При помощи кнопок и установите настройки для передних левых колонок («Front Left»). 6. Используйте кнопки  $\rightarrow u \rightarrow u$ тобы переключаться между настройками для левых передних колонок.

Для каждой группы колонок возможны следующие опции:

 • Для FL (Фронтальный Левый) Вы можете выбрать «Да» или «Нет». Выберите «Нет», если в настройках акустической системы отсутствует передний левый динамик. В этом случае Cinema 11a перенаправит сигнал с переднего левого канала на центральные выходы.

• Для CEN (Центральный) Вы можете выбрать «Да» или «Нет». Выберите «Нет», если в настройках акустической системы отсутствует центральный динамик. В этом случае Cinema 11a перенаправит сигнал с центрального канала на фронтальные левые/правые выходы.

• Для FR (Фронтальный Правый) Вы можете выбрать «Да» или «Нет». Выберите «Нет», если в настройках акустической системы отсутствует передний правый динамик. В этом случае Cinema 11a перенаправит сигнал с переднего правого канала на центральные выходы.

• Для SR (Правый Тыловой) Вы можете выбрать «Да» или «Нет». Выберите «Нет», если в настройках акустической системы отсутствует правый тыловой динамик. В этом случае Cinema 11a перенаправит сигнал с правостороннего канала на фронтальный правый выход.

• Для SBR (Центральный Правый Тыловой) Вы можете выбрать «Да» или «Нет». Выберите «Нет», если в настройках акустической системы отсутствует тыловой центральный правый динамик. В этом случае Cinema 11a перенаправит сигнал с центрального правого тылового канала на правосторонние выходы.

• Для SBL (Центральный Левый Тыловой) Вы можете выбрать «Да» или «Нет». Выберите «Нет», если в настройках акустической системы отсутствует центральный левый тыловой динамик. В этом случае Cinema 11a перенаправит сигнал центрального левого тылового канала на левосторонние выходы.

• Для SL (Левый Тыловой) Вы можете выбрать «Да» или «Нет». Выберите «Нет», если в настройках акустической системы отсутствует левый тыловой динамик. В этом случае Cinema 11a перенаправит сигнал с левого тылового канала на левый фронтальный выход.

• Для SW (Сабвуфер) Вы можете выбрать «Да» или «Нет». Выберите «Нет» если в настройках акустической системы отсутствует сабвуфер. В этом случае Cinema 11a перенаправит сигналы канала сабвуфера на фронтальные правые/левые выходы.

7. Нажимайте кнопку • до тех пор, пока не будет выбрана строка «BACK», после чего нажмите кнопку «ENTER» для возврата в *МЕНЮ НАСТРОЕК* или кнопку «SETUP» для выхода из *МЕНЮ* НАСТРОЕК.

#### **НАСТРОЙКА РАССТОЯНИЙ**

МЕНЮ НАСТРОЙКИ РАССТОЯНИЙ «DISTANCE SETUP» используется для того, чтобы настроить расстояние от динамиков до слушателя (для корректности задержки звука).

#### **Установка задержки звука**

Установка задержки звука динамиков крайне важна для должной работы любого декодера многоканальной стерео системы вроде Cinema 11a. Без этих настроек, Ваш домашний кинотеатр не сможет работать в полную силу.

Для корректных настроек Вам понадобится рулетка или другие средства замера расстояния от каждого динамика до предполагаемого места прослушивания. Замерьте расстояния от основного места прослушивания до каждого динамика. Перед тем, как начать настраивать звуковые задержки, зафиксируйте измеренные показатели расстояния.

ОБРАТИТЕ ВНИМАНИЕ: При выборе данного пункта меню на дисплее Cinema 11a отобразится следующая надпись:

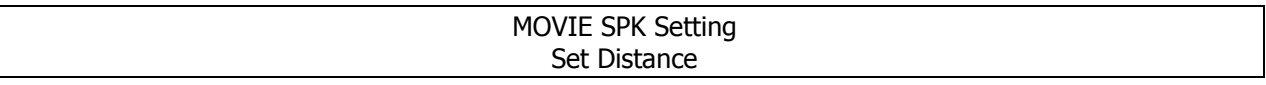

Для установки задержки звука динамиков выполните следующие шаги:

1. Нажмите кнопку «SETUP» для того, чтобы войти в МЕНЮ НАСТРОЕК.

На дисплее появится надпись «The SETUP MENU/LISTENING PROFILES».

2. Нажмите кнопку «ENTER» для того, чтобы войти в меню «LISTENING PROFILES».

3. Нажимайте кнопку  $\blacktriangleright$  до тех пор, пока не будет выбрана строка «SET DISTANCE».

Откроется МЕНЮ УСТАНОВКИ РАССТОЯНИЙ «MOVIE SPK Setting / Set Distance».

4. Нажмите кнопку «ENTER» для того, чтобы войти в меню «SET DISTANCE».

5. Используйте кнопки ( и ) для того, чтобы отрегулировать задержки звука для левых фронтальных колонок, указывая измеренные ранее расстояния.

6. Для того, чтобы установить параметры для каждого динамика акустической системы, Вам понадобится измерить расстояние от выбранного места прослушивания/просмотра до каждого динамика максимально точно.

Установите расстояние для левых фронтальных динамиков.

Установите ближайшее расстояние до фронтального левого динамика в метрах или футах. Допускается округление значений в сторону повышения.

Расстояния могут быть установлены в следующих пределах:

- Футы: от 0 до 100 футов с промежутком в 1 фут. Метры: от 0 до 30.3 метров с промежутком в 0.3 метра.

 $-$  Вы можете перейти к любому значению при помощи кнопок  $\leftrightarrow$  и  $\leftrightarrow$ .

7. Нажмите кнопку после того, как выбор сделан.

Повторите шестой шаг для остальных динамиков.

8. Нажимайте кнопку • до тех пор, пока не будет выбрана строка «ВАСК», после чего нажмите кнопку «ENTER» для возврата в *МЕНЮ НАСТРОЕК* или кнопку «SETUP» для выхода из *МЕНЮ* НАСТРОЕК.

#### **НАСТРОЙКА БАЛАНСА**

Данный раздел описывает настройку уровней громкости для каждого канала так, чтобы они идеально совпадали. Это необходимо для обеспечения корректного многоканального звука. Настройки должны быть максимально точными, и определить их на слух практически невозможно. Поэтому мы рекомендуем Вам воспользоваться измерителем уровня громкости. Это устройство покажет, точно ли совпадают уровни всех динамиков и правильно ли заданы их настройки (недорогое радиоустройство измерения аналогового сигнала вполне подойдёт для данной задачи).

**ОБРАТИТЕ ВНИМАНИЕ**: Если по каким-либо причинам Вы не уверены в том, что сможете самостоятельно осуществить измерения, или сомневаетесь относительно хода самой процедуры, пожалуйста, свяжитесь со службой технической поддержки Cary Audio прежде, чем приступить к реализации инструкций данного раздела. Также Вы можете воспользоваться автоматической настройкой.

Настройте измеритель на режим «Slow response», уровень «С» и диапазонную хпрактеритсику в 70 Дб. Установите его приблизительно в центре основной зоны, предназначенной для прослушивания пользователем, на высоте уха (102-117 см), а микрофон установите вертикально и направьте его на потолок.

Не направляйте микрофон на динамик, так как это приведёт к искажению результатов. Для продолжения настройки, Вам понадобится войти в меню КАЛИБРОВКИ КАНАЛОВ, описанное ниже. Настройте каналы на уровень 75 Дб.

ОБРАТИТЕ ВНИМАНИЕ: При выборе данного пункта меню на дисплее Cinema 11a отобразится следующая надпись:

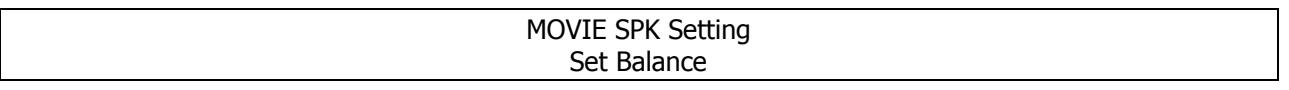

Для того, чтобы настроить уровень громкости каналов Вашей акустической системы, выполните следующие шаги:

1. Нажмите кнопку «SETUP» для того, чтобы войти в МЕНЮ НАСТРОЕК.

Откроется меню «The SETUP MENU/LISTENING PROFILES».

2. Нажмите кнопку «ENTER» для того, чтобы войти в меню «LISTENING PROFILES».

3. Нажимайте кнопку  $\bullet$  до тех пор, пока не будет выбрана строка «SET BALANCE».

4. Нажмите кнопку «ENTER» для того, чтобы попасть в меню *НАСТРОЙКИ БАЛАНСА* «SET BALANCE».

На дисплее отобразится надпись «SET BALANCE/TEST MODE.....Off».

Далее последует специальный тест, позволяющий Вам измерить уровень громкости активного в настоящий момент динамика.

5. Нажимайте кнопку • до тех пор, пока не будет выбран пункт меню ЛЕВОГО ФРОНТАЛЬНОГО ДИНАМИКА «FL».

6. Используйте кнопки < и ▶ для того, чтобы настроить уровень громкости динамиков.

Вы можете установить уровень громкости выбранного канала в диапазоне от -15 дБ до + 15 дБ с промежутком в 0.5 дБ. Рекомендуемый уровень калибровки в соответствии с измерителем составляет 75Дб/SPL.

7. Нажмите кнопку • после того, как настройки уровня ЛЕВОГО ФРОНТАЛЬНОГО ДИНАМИКА завершены.

Повторяйте пятый и шестой шаги до тех пор, пока не будут выставлены настройки для каждого динамика акустической системы. Установите каждый из уровней на отметке 75 Дб.

8. После окончания настройки всех динамиков акустической системы, выберите строку «BACK» для возвращения в МЕНЮ НАСТРОЕК.

9. Нажмите кнопку «BACK» для возврата в *МЕНЮ НАСТРОЕК* или кнопку «SETUP» для выхода из МЕНЮ НАСТРОЕК.

#### **ИСПОЛЬЗОВАНИЕ ФУНКЦИИ ТЕСТИРОВАНИЯ ЗВУКА «TEST TONE» ДЛЯ НАСТРОЙКИ УРОВНЯ ГРОМКОСТИ КАНАЛОВ**

1. Выберите строку «TEST MODE ....... AUTO» в меню НАСТРОЙКИ БАЛАНСА «SET BALANCE». При выборе данной функции, Cinema 11a автоматически будет подавать звуковой сигнал каждые несколько минут через все подключённые динамики.

Во время тестирования, динамики будут задействованы в следующей последовательности: ЛЕВЫЙ ФРОНТАЛЬНЫЙ > ЦЕНТРАЛЬНЫЙ > ПРАВЫЙ ФРОНТАЛЬНЫЙ > ПРАВЫЙ ТЫЛОВОЙ > ПРАВЫЙ ТЫЛОВОЙ ЦЕНТРАЛЬНЫЙ > ЛЕВЫЙ ТЫЛОВОЙ ЦЕНТРАЛЬНЫЙ > ТЫЛОВОЙ ЛЕВЫЙ > САБВУФЕР

2. Используйте кнопки (и) и для настройки уровня громкости динамиков.

Вы можете установить уровень выбранного канала в диапазоне от -15 дБ до + 15 дБ с промежутком в 0.5 дБ. Тест будет повторяться от динамика к динамику.

ОБРАТИТЕ ВНИМАНИЕ: Используйте кнопки и ▶ для настройки уровня громкости динамиков. 3. Нажмите кнопку «BACK» для возврата в *МЕНЮ НАСТРОЕК* или кнопку «SETUP» для выхода из МЕНЮ НАСТРОЕК.

#### **НАСТРОЙКА ТОЧЕК КРОССОВЕРА**

МЕНЮ КРОССОВЕРА «LPF/HPF» (ФНЧ/ФВЧ – Фильтр Низких Частот/Фильтр Высоких Частот) предназначено для установки внутреннего фильтра высоких частот Cinema 11a для каждого динамика.

#### **Установка точек кроссовера динамиков**

В Cinema 11a точки кроссовера могут быть установлены в диапазоне от 40 Гц до 150 Гц с промежутком в 10 Гц. Выберите ближайшую к низкочастотной позиции интегрированного динамика точку кроссовера. Например, для параметра « FRONT L/R» установите точку кроссовера, наиболее близкую к низкочастотной позиции фронтальных динамиков. Для сабвуфера выберите точку кроссовера, равную самой низкой точке кроссовера других динамиков. Таким образом, низкие частоты будут перенаправлены от динамиков с наивысшими точками кроссовера к динамикам с самыми низкими точками кроссовера. Низкочастотные сигналы, не достигающие даже самой низкой точки кроссовера, будут перенаправлены в сабвуфер.

ОБРАТИТЕ ВНИМАНИЕ: При выборе данного пункта меню на дисплее Cinema 11a отобразится следующая надпись:

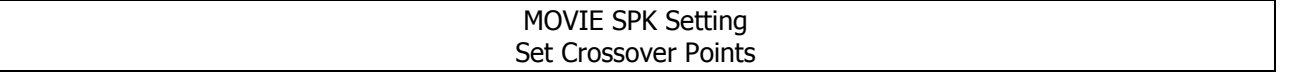

Для того, чтобы настроить точки кроссовера для Вашей акустической системы, выполните следующие шаги:

1. Нажмите кнопку «SETUP» для того, чтобы войти в МЕНЮ НАСТРОЕК.

Откроется меню «SETUP MENU / SPEAKER».

2. Нажмите кнопку «ENTER» для того, чтобы войти в *МЕНЮ НАСТРОЙКИ АКУСТИЧЕСКОЙ СИСТЕМЫ* «SPEAKER».

3. Нажимайте кнопку • до тех пор, пока не будет выбрана строка «SET CROSSOVER POINTS». Откроется меню «The SPEAKER / Set Crossover Points»

4. Нажмите кнопку «ENTER» для того, чтобы попасть в МЕНЮ НАСТРОЙКИ ТОЧЕК КРОССОВЕРА «SET CROSSOVER POINTS».

5. Используйте кнопки < и ▶ для того, чтобы настроить кроссовер для левого фронтального динамика «FL».

Настройки кроссовера будут появляться на экране по мере того, как Вы будете их прокручивать: От 40 до 150 Гц с промежутком в 10 Гц.

6. Нажмите кнопку после того, как выбор сделан.

Повторите пятый шаг для остальных динамиков.

7. После окончания настройки точек кроссовера для всех динамиков акустической системы, выберите строку «BACK» для возвращения в МЕНЮ НАСТРОЕК.

8. Нажимайте кнопку • до тех пор, пока не будет выбрана строка «ВАСК», после чего нажмите кнопку «ENTER» для возврата в *МЕНЮ НАСТРОЕК* или кнопку «SETUP» для выхода из *МЕНЮ* НАСТРОЕК.

#### **УСТАНОВКА ПАРАМЕТРОВ АКУСТИЧЕСКОЙ КАЛИБРОВКИ В РАМКАХ КОМНАТЫ (EQ)**

Акустическая калибровка частотной коррекции - это своего рода комнатный эквалайзер для Ваших динамиков. Он работает, измеряя акустические особенности Вашей комнаты и нейтрализуя негативное влияние окружающей среды, которые могут повлиять на источник воспроизведения. Данная технология обеспечивает «ровную» настройку частотной коррекции. Если Вы не удовлетворены акустическими характеристиками, предусмотрена возможность ручной настройки в целях получения индивидуального частотного баланса на любой вкус.

**Установка параметров акустической калибровка в рамках комнаты вручную** 

Если вы уже завершили автоматическую настройку Cinema 11a с использованием АВТОМАТИЧЕСКОЙ НАСТРОЙКИ ЗВУКА, нажмите кнопку «ENTER» для того, чтобы попасть в МЕНЮ НАСТРОЕК. Если же Вы предпочитаете задать настройки вручную, воспользуйтесь МЕНЮ НАСТРОЙКИ КОРРЕКЦИИ ЗВУКА «SET ROOM EO», следуя при этом описанным ниже инструкциям. ОБРАТИТЕ ВНИМАНИЕ: При выборе данного пункта меню на дисплее Cinema 11a отобразится следующая надпись:

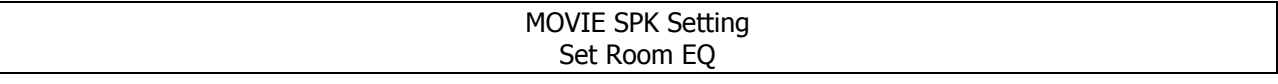

Для того, чтобы настроить параметры акустической калибровки в рамках помещения, следуйте нижеприведённым указаниям:

1. Нажмите кнопку «SETUP» для того, чтобы войти в МЕНЮ НАСТРОЕК.

Откроется меню «SETUP MENU / LISTENING PROFILES».

2. Нажмите кнопку «ENTER» для того, чтобы войти в меню «LISTENING PROFILES».

3. Нажимайте кнопку • до тех пор, пока не будет выбрана строка «SET ROOM EQ».

Откроется меню «LISTENING PROFILES/ Set Room EQ».

4. Нажмите кнопку «ENTER» для того, чтобы войти в *МЕНЮ НАСТРОЙКИ КОРРЕКЦИИ ЗВУКА* «SET ROOM EQ».

5. Используйте кнопки (и) для того, чтобы настроить выходной сигнал левого фронтального динамика «FL» на 80 Гц.

Вы можете установить уровень выбранного канала в диапазоне от -15 Дб до +15 Дб с промежутком в 0.5 Дб.

6. Нажмите кнопку после того, как выбор сделан.

Повторите пятый шаг для 80 Гц, 160 Гц, 250 Гц, 500 Гц, 1 КГц, 2 КГц, 4 КГц, 8 КГц, 12 КГц и 16 КГц.

- FL ........................80 Гц 0/0 Дб
- FL ...................... 160 Гц 0/0 Дб
- FL ...................... 250 Гц 0/0 Дб
- FL ...................... 500 Гц 0/0 Дб
- FL ........................1 КГц 0/0 Дб
- FL ........................2 КГц 0/0 Дб FL ........................4 КГц 0/0 Дб
- FL ........................8 КГц 0/0 Дб
- FL ......................12 КГц 0/0 Дб
- FL ......................16 КГц 0/0 Дб

7. Нажмите кнопку после того, как выбор сделан.

Повторите пятый и шестой шаги для остальных динамиков.

8. После окончания настройки калибровки для всех динамиков акустической системы, выберите строку «BACK» для возвращения в МЕНЮ НАСТРОЕК.

9. Нажимайте кнопку  $\star \cdot$  до тех пор, пока не будет выбрана строка «ВАСК», после чего нажмите кнопку «ENTER» для возврата в МЕНЮ НАСТРОЕК или кнопку «SETUP» для выхода из МЕНЮ НАСТРОЕК.

#### **НАСТРОЙКА АКУСТИЧЕСКИХ ФАЗ (ДЛЯ ОПТИМАЛЬНОГО ВОСПРОИЗВЕДЕНИЯ)**

Возможность НАСТРОЙКИ АКУСТИЧЕСКИХ ФАЗ, доступная для Cinema 11a, прибегает к проверке корректировки фаз, чтобы убедиться, что Ваши источники звука совпадают по фазе в целях предотвращения нежелательных помех и/или постороннего окрашивания звука.

Технология НАСТРОЙКИ АКУСТИЧЕСКИХ ФАЗ гарантирует связное воспроизведение, что достигается посредством соотнесения фаз для оптимального звучания в рамках комнаты. **Настройка акустических фаз вручную** 

Если автоматическая настройка звука уже завершена, нажмите кнопку «ENTER» для возвращения в МЕНЮ НАСТРОЕК. Если Вы решили установить настройки вручную, воспользуйтесь опцией меню НАСТРОЙКА АКУСТИЧЕСКИХ ФАЗ, описанной ниже.

ОБРАТИТЕ ВНИМАНИЕ: При выборе данного пункта меню на дисплее Cinema 11a отобразится следующая надпись:

> MOVIE SPK Setting Set Speaker Phase

Чтобы настроить акустические фазы вручную:

1. Нажмите кнопку «SETUP», чтобы попасть в МЕНЮ НАСТРОЕК.

Откроется меню «SETUP MENU / LISTENING PROFILES».

2. Нажмите кнопку «ENTER», чтобы попасть в меню настройки *АКУСТИЧЕСКИХ ХАРАКТЕРИСТИК* «LISTENING PROFILES».

3. Нажимайте кнопку до тех пор, пока не будет выбрана строка «SET SPEAKER PHASE». Откроется меню «MOVIE SPK Setting/Set Speaker Phase».

4. Нажмите кнопку «ENTER», чтобы попасть в меню настройки акустических фаз «SET SPEAKER PHASE».

5. При помощи кнопок (и ) отрегулируйте фазы.

Для каждого канала акустической системы Вы можете выбрать состояние совпадения или несовпадения по фазе.

6. Нажимайте кнопку  $\bullet$  до тех пор, пока не будет выбрана строка «ВАСК», после чего нажмите кнопку «ENTER» для возврата в *МЕНЮ НАСТРОЕК* или кнопку «SETUP» для выхода из *МЕНЮ* НАСТРОЕК.

#### **РАЗЪЁМЫ**

Данный раздел меню предназначен для соотнесения выходов подключаемых устройств со входами AV-процессора.

- Выбранные входы
- Изменение названия разъёма
- Настройка уровня аналогового входа
- Настройка конфигурации аналогового входа
- Настройка аудио входа HDMI

#### **ВЫБРАННЫЕ ВХОДЫ**

Выбранный разъём будет представлять собой вход, к которому подключен сторонний компонент. При выборе данного раздела меню на дисплее Cinema 11a отобразится надпись:

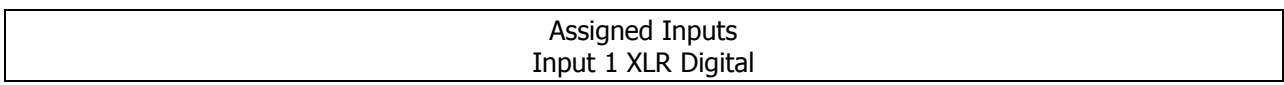

Для выбора входа:

1. Нажмите кнопку «SETUP» для входа в МЕНЮ НАСТРОЕК.

Откроется меню «SETUP MENU / LISTENING PROFILES».

2. Нажимайте кнопку • до тех пор, пока не будет выбрана строка «INPUTS».

Откроется меню управления входами «SETUP MENU/INPUTS».

3. Нажмите кнопку «ENTER», чтобы войти в МЕНЮ УПРАВЛЕНИЯ ВХОДАМИ.

Откроется меню выбора входов «INPUTS/Assigned Inputs».

4. Нажмите кнопку «ENTER», чтобы попасть в МЕНЮ ВЫБОРА ВХОДОВ.

Откроется меню первого XLR входа «Assigned Inputs / Input 1 XLR Digital».

5. При помощи кнопок и выберите цифровой XLR разъём либо аналоговый.

6. Нажмите кнопку после того, как выбор сделан.

Повторите последние шаги для входов номер 2 («Input 2»), 3 («Input 3»), 4 («Input 4»), 5 («Input 5»), 6 («Input 6»), 7 («Input 7») и 8 («Input 8»).

Вход 1 XLR цифровой / XLR аналоговый

Вход 2 Toslink 2 / Коаксиальный 2 / Аналоговый 2

Вход 3 Toslink 3 / Коаксиальный 3 / Аналоговый 3

Вход 4 Toslink 4 / Коаксиальный 4 / Аналоговый 4

Вход 5 Toslink 5 / Коаксиальный 5 / Аналоговый 5

Вход 6 Toslink 6 / Коаксиальный 6 / Аналоговый 6

Вход 7 Toslink 7 / Коаксиальный 7 / Аналоговый 7

Вход 8 Toslink 8 / Коаксиальный 8 / Аналоговый 8

7. Нажимайте кнопку • до тех пор, пока не будет выбрана строка «ВАСК», после чего нажмите кнопку «ENTER» для возврата в *МЕНЮ НАСТРОЕК* или кнопку «SETUP» для выхода из *МЕНЮ* НАСТРОЕК.

#### **ИЗМЕНЕНИЕ НАЗВАНИЯ РАЗЪЁМА**

Вы можете задать индивидуальное название для выбранного входа. Пользовательское название входа может включать до 12 символов. Например, DVD 7 или DVD 8 для входа 2. ОБРАТИТЕ ВНИМАНИЕ: При выборе данного раздела меню на дисплее Cinema 11a отобразится надпись:

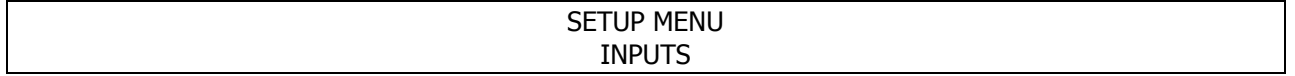

Для изменения названия входа: 1. Нажмите кнопку «SETUP», чтобы попасть в МЕНЮ НАСТРОЕК. Откроется меню «SETUP MENU / LISTENING PROFILES». 2. Нажимайте кнопку • до тех пор, пока не будет выбрана строка «INPUTS». Откроется меню управления входами «SETUP MENU/ INPUT». 3. Нажмите кнопку • для выбора *МЕНЮ НАСТРОЙКИ ИМЕНИ ВХОДА*. 4. Нажмите кнопку «ENTER», чтобы попасть в *МЕНЮ НАСТРОЙКИ ИМЕНИ ВХОДА*. 5. Нажмите кнопку «ENTER», чтобы попасть в МЕНЮ РЕДАКТИРОВАНИЯ ИМЕНИ ВХОДА 7.1. 6. Нажмите кнопку «ENTER», чтобы приступить к редактированию. Курсор автоматически появится под первым символом текущего имени. 7. При помощи кнопок и выберите желаемый символ, расположенный над курсором. Доступные символы: 0 123456789: ;<=>?@ABCDEFGHIJKLMNOPQRSTUVWXYZ [\]-\_\ abcdefghijklmnopgrstuvwxyz{|}-8. Нажмите кнопку ▶, чтобы перейти к следующему символу. Курсор автоматически вернётся к первому символу, когда достигнут последний (двенадцатый). 9. Нажмите кнопку  $\triangleleft$ , чтобы вернуться к предыдущему символу. 10. Нажмите кнопку «ENTER», чтобы сохранить название разъёма. 11. Нажмите кнопку для выбора имени другого разъёма. 7.1 Вход 7.1 CH Вход Вход 1 Вход 1 Вход 2 Вход 2 Вход 3 Вход 3 Вход 4 Вход 4 Вход 5 Вход 5 Вход 6 Вход 6 Вход 7 Вход 7 Вход 8 Вход 8 ВЕРНУТЬСЯ НАЗАД 12. Нажимайте кнопку • до тех пор, пока не будет выбрана строка «ВАСК», после чего нажмите кнопку «ENTER» для возврата в *МЕНЮ НАСТРОЕК* или кнопку «SETUP» для выхода из *МЕНЮ* НАСТРОЕК.

#### **НАСТРОЙКА УРОВНЯ АНАЛОГОВОГО ВХОДА**

Эта опция может быть использована в целях задания уровня двухканального аналогового аудио входа для выбранного разъёма. Несмотря на стремление к стандартизации, аналоговые источники данных по-прежнему отличаются широким диапазоном уровней входа. Чтобы компенсировать этот недостаток, Cinema 11a предоставляет возможность независимой индивидуальной настройки уровня для каждого из аналоговых стерео входов. Данная опция недействительна для 7.1 канального аналогового аудио входа.

ОБРАТИТЕ ВНИМАНИЕ: При выборе данного раздела меню на дисплее Cinema 11a отобразится надпись:

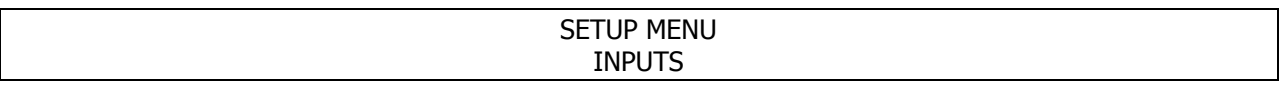

#### **Чтобы настроить уровень аналогового входа:**

1. Нажмите кнопку «SETUP», чтобы попасть в МЕНЮ НАСТРОЕК.

Откроется меню «SETUP MENU / LISTENING PROFILES».

2. Нажимайте кнопку • до тех пор, пока не будет выбрана строка «INPUTS».

Откроется меню управления входами «SETUP MENU/ INPUT».

3. Нажмите кнопку «ENTER» для входа в *МЕНЮ НАСТРОЙКИ УРОВНЯ АНАЛОГОВОГО ВХОДА.* 

4. Нажимайте кнопку  $\bullet$  до тех пор, пока не будет выбрана строка «SET ANALOG IN LEVEL».

5. Нажмите кнопку «ENTER» для входа в МЕНЮ КОРРЕКТИРОВКИ УРОВНЯ ВХОДА 1.

6. При помощи кнопок  $\leftarrow$  и  $\rightarrow$  задайте уровень для входа номер 1.

Вы можете установить уровень выбранного канала в диапазоне от -18 дБ до + 12 дБ с промежутком в 1.0 дБ.

7. Нажмите кнопку после того, как выбор сделан.

Повторите шестой шаг для входов номер 2 («Input 2»), 3 («Input 3»), 4 («Input 4»), 5 («Input 5»), 6 («Input 6»), 7 («Input 7») и 8 («Input 8»).

8. Нажимайте кнопку  $\bullet$  до тех пор, пока не будет выбрана строка «ВАСК», после чего нажмите кнопку «ENTER» для возврата в *МЕНЮ НАСТРОЕК* или кнопку «SETUP» для выхода из *МЕНЮ* НАСТРОЕК.

#### **НАСТРОЙКА КОНФИГУРАЦИИ АНАЛОГОВОГО ВХОДА**

AV-ресивер Cinema 11a имеет возможности установки для аналоговых источников данных режимов DSP и игнорирования/ обхода («BYPASS»). В случае выбора последнего, ресивер отправляет аналоговый сигнал напрямую к основному аудио выходу. Иначе, Cinema 11a передаст входной аналоговый сигнал аналого-цифровому преобразователю и внутреннему обработчику, прежде чем направить его основному аудио выходу. Это позволяет аналоговым источникам данных использовать такие функции, как управление басами, кроссоверы акустической системы, регулирование расстояния между динамиками и выравнивание звука в рамках помещения.

#### **Чтобы настроить конфигурацию аналогового входа:**

1. Нажмите кнопку «SETUP», чтобы попасть в МЕНЮ НАСТРОЕК.

Откроется меню «SETUP MENU / LISTENING PROFILES».

2. Нажимайте кнопку • до тех пор, пока не будет выбрана строка «INPUTS».

Откроется меню управления входами «SETUP MENU/ INPUT».

3. Нажмите кнопку «ENTER» для входа в МЕНЮ НАСТРОЙКИ КОНФИГУРАЦИИ АНАЛОГОВОГО ВХОДА.

4. Нажимайте кнопку  $\bullet$  до тех пор, пока не будет выбрана строка «SET ANALOG IN CONFIG».

5. Нажмите кнопку «ENTER» для входа в МЕНЮ НАСТРОЙКИ КОНФИГУРАЦИИ ВХОДА 1.

6. При помощи кнопок • и ▶ выберите режим.

Вы можете остановить свой выбор на режиме «игнорировать» или DSP.

7. Нажмите кнопку после того, как выбор сделан.

Повторите шестой шаг для входов номер 2 («Input 2»), 3 («Input 3»), 4 («Input 4»), 5 («Input 5»), 6 («Input 6»), 7 («Input 7») и 8 («Input 8»), входа 7.1 («7.1 IN») и тюнера.

8. Нажимайте кнопку  $\bullet$  до тех пор, пока не будет выбрана строка «ВАСК», после чего нажмите кнопку «ENTER» для возврата в *МЕНЮ НАСТРОЙКИ КОНФИГУРАЦИИ АНАЛОГОВОГО ВХОДА* или кнопку «SETUP» для выхода из МЕНЮ НАСТРОЕК.

**ОБРАТИТЕ ВНИМАНИЕ:** Как Вы могли заметить из настроек, ресивер Cinema 11a доступен для использования как в качестве аналогового стерео предусилителя, так и в качестве предусилителя объёмного звучания.

#### **НАСТРОЙКА АУДИО ВХОДА HDMI**

#### **Чтобы настроить аудио вход HDMI:**

1. Нажмите кнопку «SETUP», чтобы попасть в МЕНЮ НАСТРОЕК.

Откроется меню «SETUP MENU / LISTENING PROFILES».

2. Нажимайте кнопку ► до тех пор, пока не будет выбрана строка «INPUTS».

Откроется меню управления входами «SETUP MENU/ INPUT».

3. Нажмите кнопку «ENTER» для входа в МЕНЮ НАСТРОЙКИ АУДИО ВХОДА НDMI.

4. При помощи кнопок • и ► выберите аудио формат входа.

Вы можете остановить свой выбор на формате двоичного кода или на LPCM.

5. Нажмите кнопку после того, как выбор сделан.

Повторите четвёртый шаг для входа HDMI 2.

6. Нажимайте кнопку до тех пор, пока не будет выбрана строка «BACK», после чего нажмите кнопку «ENTER» для возврата в *МЕНЮ НАСТРОЕК АУДИО ВХОДА HDMI* или кнопку «SETUP» для выхода из МЕНЮ НАСТРОЕК.

#### **ПРОСЛУШИВАНИЕ РАДИО**

Шаги, описанные ниже, помогут Вам настроиться на волну радиовещания HDFM, HDAM, FM или AM при помощи автоматической (поиск) и пользовательской (действия, выполняемые вручную) функций управления.

1. Нажмите одну из кнопок «HDFM», «HDAM», «AM» или «FM» на пульте дистанционного управления или передней панели для выбора диапазона вещания. 2. Настройте станцию при помощи одного из двух методов:

#### **Автоматическая настройка и сохранение станции**

Для поиска станций в рамках выбранного диапазона нажмите кнопку «TUNER SCAN» на пульте дистанционного управления. Ресивер Cinema 11a приступит к поиску, следуя по станциям, одной за другой с промежутком в пять секунд, начав с текущей. Частота вещания станции будет сохранена в памяти под заданным номером.

#### **Пользовательская настройка**

Для изменения частоты шага промежутка, нажмите кнопку поиска станций «TUNER SEEK».

3. Сохранение выбранной станции:

Если Вы часто слушаете определённую радиостанцию, Вас обрадует возможность хранения частоты её

вещания в памяти процессора для быстрого обращения

к ней в любое время. Вы можете сохранить станцию в любой момент во время пользовательской настройки. Процессор способен хранить в памяти до 99 станций. Настройтесь на станцию, частоту которой хотели бы записать в память. Нажмите кнопку «MEMORY», после чего на дисплее отобразится просьба о подтверждении «SAVE P00?».

Нажмите кнопку «NUMBER» для выбора станции вещания, и она будет автоматически сохранена устройством.

4. Оптимизация стерео звучания FM:

Если световые индикаторы «TUNED» или «STEREO» не горят во время FM вещания по причине слабого сигнала, нажмите кнопку «FM MODE» для перевода процессора в режим приёма моно сигнала. Это должно улучшить качество звучания и подарить Вам истинное наслаждение от прослушивания. Наружная антенна или подключение кабельной FM системы положительно отразятся на приёме сигнала.

5. Прослушивание сохранённой станции вещания:

Для этого Вам потребуется ряд предварительных установок, изучите вышеописанный пункт сохранения станции, если Вы до сих пор этого не сделали. Нажмите кнопку «AM» или «FM» для выбора волны радиовещания. Нажмите кнопку с номером на пульте дистанционного управления для доступа к соответствующей станции вещания.

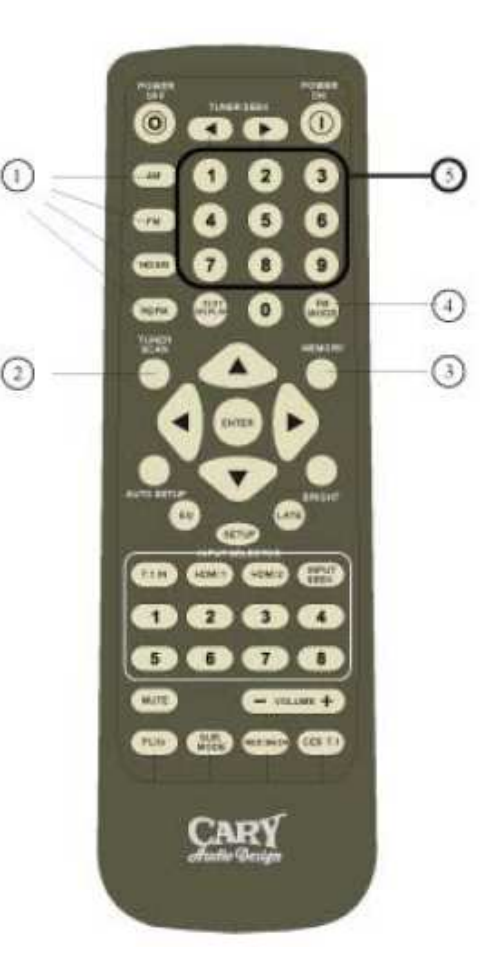

### **СХЕМА ПОДКЛЮЧЕНИЯ**

Установите AM и FM антенну.

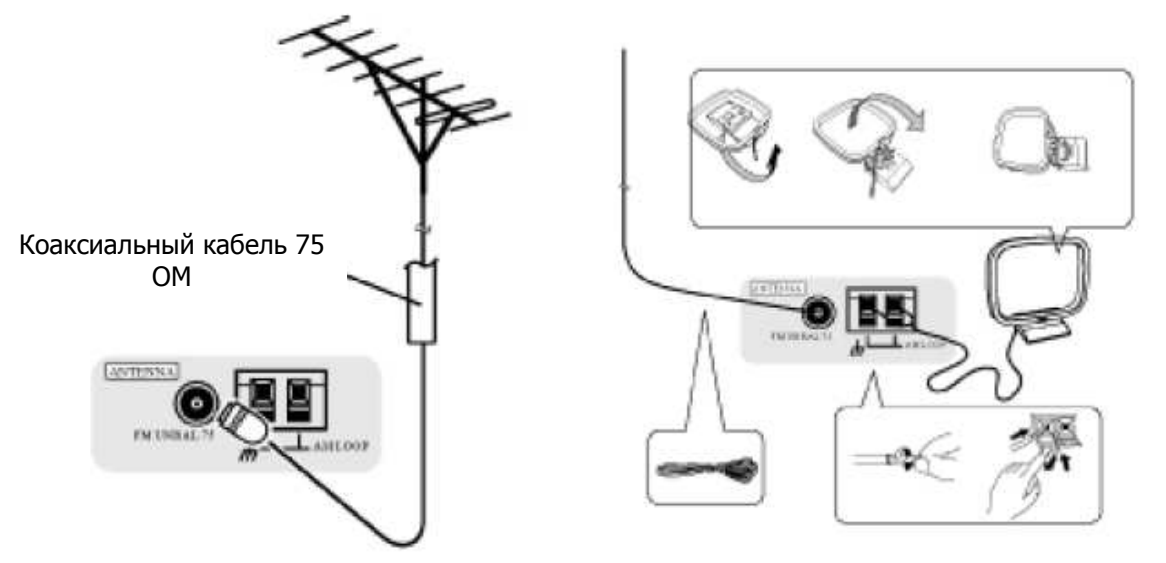

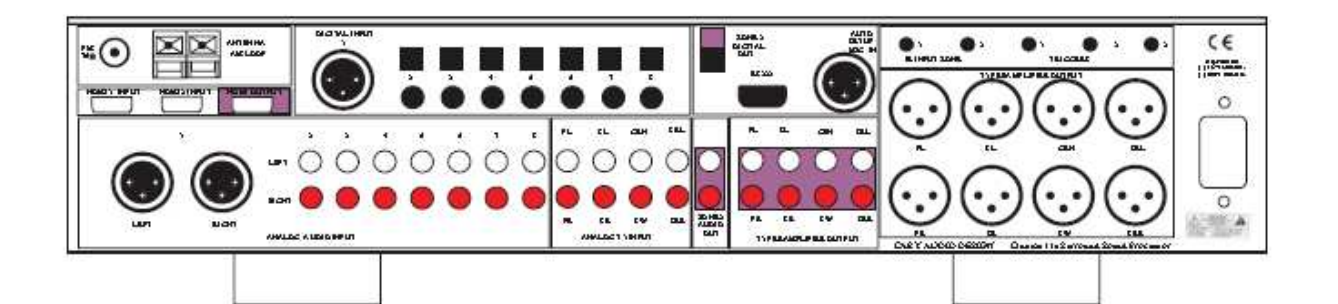

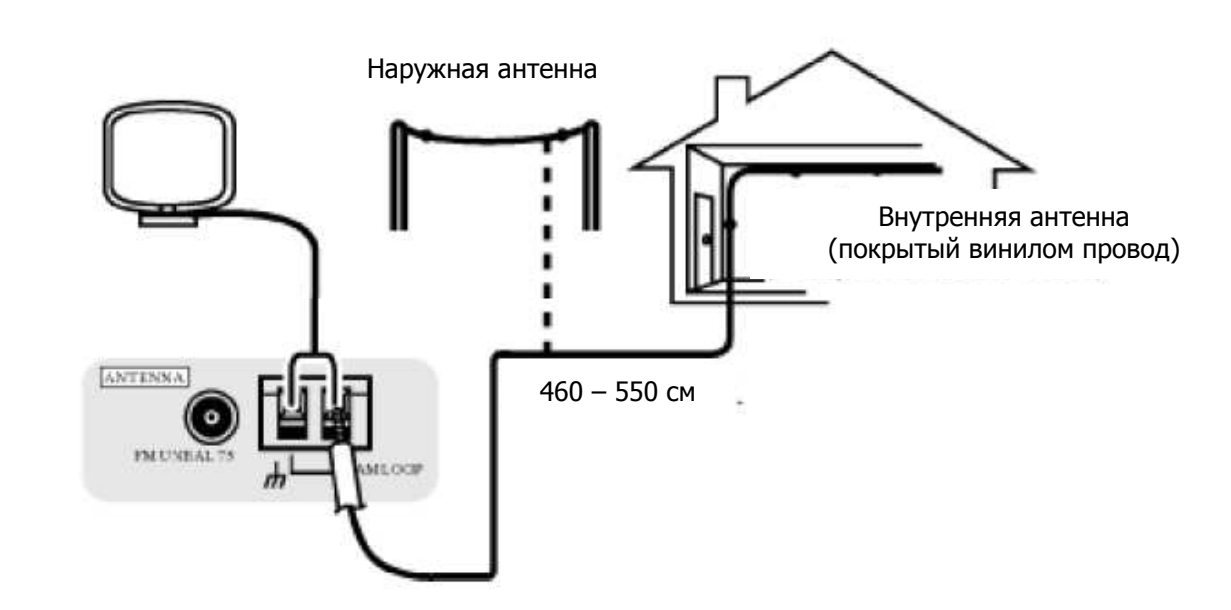

В целях улучшения приёма АМ сигнала, подсоедините покрытые винилом провода длиной от 460 до 550 см к клеммам AM LOOP, не отключая при этом рамочную антенну. Горизонтальное расположение наружных кабелей позволит достичь максимально точного сигнала.

### **ЗОНА 2**

Передняя панель и основной пульт дистанционного управления Cinema 11a позволяют управлять выходами второй зоны озвучивания, а также регулировать громкость звука для неё из *МЕНЮ* НАСТРОЕК.

- Зона 2

- Входы для зоны 2

- Громкость для зоны 2

#### **НАСТРОИТЬ ВХОДЫ ДЛЯ ЗОНЫ 2**

1. Нажмите кнопку «SETUP», чтобы попасть в МЕНЮ НАСТРОЕК.

Появится надпись «SETUP MENU / SPEAKER».

2. Нажимайте кнопку • до тех пор, пока не будет выбрана строка «INPUT».

Откроется меню «SETUP MENU/ INPUT».

3. Нажимайте кнопку • до тех пор, пока не будет выбрана строка «RADIO».

4. Нажимайте кнопку • до тех пор, пока не будет выбрана строка «ZONE 2».

5. Нажмите кнопку «ENTER», чтобы попасть в МЕНЮ ЗОНЫ 2.

6. При помощи кнопок и выберите требуемый вход для второй зоны озвучивания.

Вы можете выбрать один из входов «INPUT 1», «INPUT 2», «INPUT 3», «INPUT 4», «INPUT 5», «INPUT 6», «INPUT 7», «INPUT 8», «7.1CH ( L & R ONLY) FM», «AM», «HDFM», «HDAM», «HDMI 1» и «HDMI 2».

7. Нажимайте кнопку • до тех пор, пока не будет выбрана строка «GOTO MAIN MENU», после чего нажмите кнопку «ENTER» для возврата в *МЕНЮ ЗОНЫ 2* или кнопку «SETUP» для выхода из *МЕНЮ* НАСТРОЕК.

#### **НАСТРОИТЬ ГРОМКОСТЬ ДЛЯ ЗОНЫ 2**

1. Нажмите кнопку «SETUP», чтобы попасть в МЕНЮ НАСТРОЕК.

Появится надпись «SETUP MENU / SPEAKER».

2. Нажимайте кнопку • до тех пор, пока не будет выбрана строка «INPUT».

Откроется меню «SETUP MENU/ INPUT».

3. Нажимайте кнопку • до тех пор, пока не будет выбрана строка «RADIO».

4. Нажимайте кнопку  $\blacktriangleright$  до тех пор, пока не будет выбрана строка «ZONE 2».

5. Нажмите кнопку «ENTER», чтобы попасть в МЕНЮ ЗОНЫ 2.

6. Нажимайте кнопку  $\bullet$  до тех пор, пока не будет выбрана строка «ZONE 2 VOLUME».

7. При помощи кнопок • и ▶ выберите желаемый уровень громкости для второй зоны озвучивания.

Вы можете задать уровень громкости в диапазоне между -90 дБ и +15 дБ.

8. Нажимайте кнопку • до тех пор, пока не будет выбрана строка «GOTO MAIN MENU», после чего нажмите кнопку «ENTER» для возврата в *МЕНЮ ЗОНЫ 2* или кнопку «SETUP» для выхода из *МЕНЮ* НАСТРОЕК.

#### **ДОПОЛНИТЕЛЬНЫЕ НАСТРОЙКИ**

В МЕНЮ НАСТРОЕК включены также следующие опции: Пароль ........................... Выкл./ Вкл./ Редактирование Аудио выход HDMI ................. Выкл./ Вкл. Синхронная задержка аудио - видео .................. Выкл./ 1-100 миллисекунд (1 миллисекунда приблизительно на 1/3 метра) Яркость ................................ Высокая/ Средняя/ Низкая/ Выкл. Редактирование имени пользователя Управление при помощи инфракрасного канала ........................ Передняя панель/ Задняя панель/ Обе панели Управление при помощи инфракрасного канала для Зоны 2 ................... Передняя панель/ Задняя панель/ Обе панели Режим тыльного инфракрасного канала .................... Нормальный/ Инвертированный Режим тыльного инфракрасного канала для Зоны 2 ................. Нормальный/ Инвертированный Триггеры........................... Зона 1/ Зона 2/ Зоны 1 и 2 Автоматическое обнаружение устройств ................. Выкл./ Вкл. Сглаживание звука (только для Dolby Digital) .................................. Выкл./ Работа в половину мощности/ Работа на полную мощность Восстановить настройки по умолчанию .................. Установить настройки по умолчанию/ Настройки по умолчанию восстановлены!

#### **УСТАНОВИТЬ ПАРОЛЬ**

Парольная защита позволит уберечь настройки Вашего ресивера Cinema 11a от случайного изменения гостями, детьми или кем-либо ещё.

1. Нажмите кнопку «SETUP», чтобы попасть в МЕНЮ НАСТРОЕК.

Появится надпись «SETUP MENU / LISTENING PROFILES».

2. Нажимайте кнопку  $\blacktriangleright$  до тех пор, пока не будет выбрана строка «ADVANCED SETTINGS».

Откроется меню «SETUP MENU/ ADVANCED SETTINGS».

3. Нажмите кнопку «ENTER», чтобы попасть в МЕНЮ НАСТРОЙКИ ПАРОЛЯ.

4. При выбранной строке «PASSWORD MODE» нажмите кнопку «ENTER», чтобы попасть в MEHЮ ВЫБОРА РЕЖИМА ПАРОЛЯ.

5. При помощи кнопок • и ▶ выберите режим *Выкл.* («OFF») или *Вкл*. («ON»).

В случае выбора режима Вкл. потребуется ввести пароль в следующий раз, когда Вы захотите войти в МЕНЮ НАСТРОЕК.

Паролем, установленным по умолчанию на момент приобретения Cinema 11a, является «0, 0, 0, 0». 6. При выбранной строке «PASSWORD CHANGE» нажмите кнопку  $\bullet$ , чтобы попасть в *МЕНЮ* РЕДАКТИРОВАНИЯ ПАРОЛЯ.

7. При выбранной строке «ENTER OLD PASSWORD» нажмите кнопку «ENTER», чтобы попасть в МЕНЮ ВВОДА ПРЕЖНЕГО ПАРОЛЯ.

Введите старый пароль (по умолчанию это пароль «0, 0, 0, 0», после его ввода появится надпись  $\langle\langle 1, 2, 3, 4, 5\rangle\rangle$ . Введите новый пароль, он отобразится в качестве набора символов вида  $\langle 1, 2, 3, 4, 5\rangle$ Повторно введите новый пароль для его подтверждения, вновь возникнут символы «\_,\_,\_,\_». Пароль установлен!

8. Нажимайте кнопку • до тех пор, пока не будет выбрана строка «ВАСК», после чего нажмите кнопку «ENTER» для возврата в *МЕНЮ НАСТРОЙКИ ПАРОЛЯ* или кнопку «SETUP» для выхода из МЕНЮ НАСТРОЕК.

#### **АУДИО ВЫХОД HDMI**

1. Нажимайте кнопку  $\bullet$  до тех пор, пока не будет выбрана строка «HDMI AUDIO OUT». Откроется меню «The ADVANCED SETTINGS / HDMI AUDIO OUT».

2. При помощи кнопок < и ▶ выберите режим *Выкл.* («OFF») или *Вкл*. («ON»).

В случае выбора режима *Выкл*. HDMI порт не будет выводить аудио данные. В случае же выбора режима Вкл. HDMI порт выведет аудио данные в том формате, который будет воспринят Cinema 11a.

#### **СИНХРОННАЯ ЗАДЕРЖКА АУДИО-ВИДЕО**

1. Нажимайте кнопку • до тех пор, пока не будет выбрана строка «AV SYNC DELAY».

Откроется меню «ADVANCED SETTINGS/AV SYNC DELAY».

2. При помощи кнопок  $\leftrightarrow \rightarrow$  выберите режим *Выкл.* («ОFF») или время задержки от 1 до 100 миллисекунд для синхронного отставания аудио и видео. Эта функция имеет значение в больших комнатах или при использовании DVD плеера, который конвертирует видео до более высокого разрешения, как, например, DVD 7, который обладает видео выходами в формате 1080p.

#### **ЯРКОСТЬ**

1. Нажимайте кнопку • до тех пор, пока не будет выбрана строка «BRIGHT».

2. При помощи кнопок (и) выберите уровень яркости вакуумного люминесцентного дисплея. Вы можете выбрать один из следующих режимов:

**- «**High» - оптимальный уровень яркости установлен по умолчанию.

**- «**Mid» - уровень яркости составляет 50% от оптимального.

**- «**Low» - уровень яркости составляет 25% от оптимального.

**- «**Off» – дисплей отключен.

#### **РЕДАКТИРОВАТЬ ИМЯ ПОЛЬЗОВАТЕЛЯ**

1. Нажимайте кнопку  $\blacktriangleright$  до тех пор, пока не будет выбрана строка «EDIT CUSTOM NAME».

2. Нажмите кнопку «ENTER», чтобы попасть в *МЕНЮ РЕДАКТИРОВАНИЯ ИМЕНИ ПОЛЬЗОВАТЕЛЯ*.

3. Нажмите кнопку «ENTER», чтобы приступить к редактированию посредством меню CARY CINEMA 11a. Курсор автоматически появится под первым символом текущего имени.

При помощи кнопок и выберите желаемый символ, расположенный над курсором. Доступные символы:

0 123456789: ;<=>?@ABCDEFGHIJKLMNOPQRSTUVWXYZ

[\]-\_\ abcdefghijklmnopqrstuvwxyz{|}-\_

4. Нажмите кнопку ▶, чтобы перейти к следующему символу. Курсор автоматически вернётся к первому символу, когда достигнут последний (двенадцатый).

5. Нажмите кнопку ∢, чтобы вернуться к предыдущему символу.

6. Нажмите кнопку «ENTER», чтобы сохранить имя пользователя.

7. Нажимайте кнопку • до тех пор, пока не будет выбрана строка «ВАСК», после чего нажмите кнопку «ENTER» для возврата в *МЕНЮ РЕДАКТИРОВАНИЯ ИМЕНИ ПОЛЬЗОВАТЕЛЯ* или кнопку «SETUP» для выхода из *МЕНЮ НАСТРОЕК*.

#### **НАСТРОИТЬ ДИСТАНЦИОННОЕ УПРАВЛЕНИЕ ПРИ ПОМОЩИ ИНФРАКРАСНОГО КАНАЛА**

#### **Настроить управление при помощи инфракрасного канала:**

При выбранной позиции «REAR» передняя панель будет игнорировать команды, поступающие от пульта дистанционного управления. В этом случае используйте кнопки на передней панели, чтобы произвести изменения.

1. Нажимайте кнопку  $\blacktriangleright$  до тех пор, пока не будет выбрана строка «IR Controls».

Откроется меню «ADVANCED SETTINGS/IR CONTROLS».

2. При помощи кнопок < и ► выберите один из режимов: *Передняя панель* («FRONT»), *Задняя* панель («REAR») или Двойной режим («Both»).

В случае выбора режима *Передней панели*, сенсор пульта дистанционного управления будет посылать команды инфракрасному сенсору передней панели.

В случае выбора режима Задней панели, сенсор пульта дистанционного управления не будет работать. При этом Вам потребуется обеспечить связь между инфракрасным сенсором дополнительного пульта дистанционного управления и входом ИК-повторителя «IR INPUT 1» на задней панели, либо используйте кнопки на передней панели, чтобы изменить режим Задней панели на режим Передней панели.

В случае выбора *Двойного режима*, сенсор пульта дистанционного управления будет посылать команды как инфракрасному сенсору передней панели, так и сенсору дополнительного пульта дистанционного управления.

#### **Настроить управление при помощи инфракрасного канала для Зоны 2:**

При выбранной позиции «REAR» передняя панель будет игнорировать команды, поступающие от пульта дистанционного управления. В этом случае используйте кнопки на передней панели, что произвести изменения.

1. Нажимайте кнопку  $\bullet$  до тех пор, пока не будет выбрана строка «IR Controls».

Откроется меню «ADVANCED SETTINGS/IR CONTROLS».

4. При помощи кнопок • и • выберите один из режимов: Передняя панель («FRONT»), Задняя панель («REAR») или Двойной режим («Both»).

В случае выбора режима *Передней панели*, сенсор пульта дистанционного управления будет посылать команды инфракрасному сенсору передней панели.

В случае выбора режима Задней панели, сенсор пульта дистанционного управления не будет работать. При этом Вам потребуется обеспечить связь между инфракрасным сенсором дополнительного пульта дистанционного управления и входом ИК-повторителя «IR INPUT 1» на задней панели, либо используйте кнопки на передней панели, чтобы изменить режим Задней панели на режим Передней панели.

В случае выбора *Двойного режима*, сенсор пульта дистанционного управления будет посылать команды как инфракрасному сенсору передней панели, так и сенсору дополнительного пульта дистанционного управления.

#### **Настроить управление при помощи тыльного инфракрасного канала для Зоны 1:**

Эти настройки позволяют управлять полярностью заднего инфракрасного сенсора первой зоны озвучивания. В случае выбора *Нормального режима* («NORMAL»), полярности положительные. В случае выбора Инвертированного режима («INVERT»), полярности отрицательные.

1. Нажимайте кнопку  $\bullet$  до тех пор, пока не будет выбрана строка «REAR IR Mode». Откроется меню «ADVANCED SETTING / REAR IR».

2. При помощи кнопок < и ▶ выберите один из режимов: *Нормальный* («NORMAL») или Инвертированный («INVERT»).

В случае выбора Нормального режима, полярности сенсора дополнительного пульта дистанционного управления для тыльного инфракрасного канала первой зоны озвучивания будут положительными.

В случае выбора *Инвертированного режима*, полярности сенсора дополнительного пульта дистанционного управления для тыльного инфракрасного канала первой зоны озвучивания будут отрицательными.

#### **Настроить управление при помощи тыльного инфракрасного канала для Зоны 2:**

Эти настройки позволяют управлять полярностью заднего инфракрасного сенсора первой зоны озвучивания. В случае выбора Нормального режима («NORMAL»), полярности положительные. В случае выбора Инвертированного режима («INVERT»), полярности отрицательные. 1. Нажимайте кнопку  $\blacktriangleright$  до тех пор, пока не будет выбрана строка «REAR IR Mode».

Откроется меню «ADVANCED SETTING / REAR IR».

2. При помощи кнопок < и ▶ выберите один из режимов: *Нормальный* («NORMAL») или Инвертированный («INVERT»).

В случае выбора Нормального режима, полярности сенсора дополнительного пульта дистанционного управления для тыльного инфракрасного канала первой зоны озвучивания будут положительными.

В случае выбора *Инвертированного режима*, полярности сенсора дополнительного пульта дистанционного управления для тыльного инфракрасного канала первой зоны озвучивания будут отрицательными.

#### **НАСТРОИТЬ ТРИГГЕРЫ**

1. Нажимайте кнопку • до тех пор, пока не будет выбрана строка «TRIGGERS».

Откроется меню «OTHER/ TRIGGERS».

2. При помощи кнопок (и) выберите зону триггеров.

Если выбрана Зона 1 («ZONE 1»), запускающий сигнал напряжением в 12 Вольт отработает, как только будет подключена первая зона озвучивания Cinema 11a.

Если выбрана Зона 2 («ZONE 2»), запускающий сигнал напряжением в 12 Вольт отработает, как только будет подключена вторая зона озвучивания Cinema 11a.

Если выбрана Зона 1 и 2 («ZONE 1 & 2»), запускающий сигнал напряжением в 12 Вольт отработает, как только будет подключен ресивер Cinema 11a.

#### **НАСТРОИТЬ АВТОМАТИЧЕСКИЙ ПОИСК ДОСТУПНЫХ УСТРОЙСТВ**

1. Нажимайте кнопку • до тех пор, пока не будет выбрана строка «AUTO INPUT SEEK».

Откроется меню «OTHER/ AUTO INPUT SEEK».

2. При помощи кнопок (и ) выберите режим *Вкл*. («On») или *Выкл*. («Off») для автоматического обнаружения устройств.

В случае выбора режима Вкл. Cinema 11a сможет автоматически определять доступные устройства.

#### **НАСТРОИТЬ УРОВЕНЬ СГЛАЖИВАНИЯ ДЛЯ DOLBY DIGITAL**

1. Нажимайте кнопку • до тех пор, пока не будет выбрана строка «LATE».

2. При помощи кнопок (и ) выберите для уровня сглаживания звука позицию Выкл. («Off»), Работа в половину мощности («Half») или Работа на полную мощность («Full»).

Обратите внимание: эта опция доступна только для системы Dolby Digital или Dolby Digital EX, когда один из этих режимов активен. Она позволяет установить уровень сжатия динамического диапазона на отметку 50% при выборе для Cinema 11a режима Работа в половину мощности или на отметку 100% при выборе режима *Работа на полную мошность*. Эта опция также доступна нажатием кнопки «LATE» на пульте дистанционного управления.

Эта возможность ресивера позволяет смягчать более резкие звуки и одновременно воспроизводить громче более мягкие звуки, сужая при этом динамический диапазон. Различить голоса и прочие звуки в этом режиме станет гораздо проще даже при чрезвычайно низкой громкости.

#### **ВЕРНУТЬ НАСТРОЙКИ ПО УМОЛЧАНИЮ**

1. Нажимайте кнопку • до тех пор, пока не будет выбрана строка «RESTORE DEFAULT».

2. Нажмите кнопку «ENTER», чтобы попасть в МЕНЮ НАСТРОЕК ПО УМОЛЧАНИЮ.

Обратите внимание: при повторном включении ресивера, все ранее указанные Вами настройки будут утеряны. После загрузки процессора, появится надпись «OTHER».

Настройки по умолчанию восстановлены!

3. Нажимайте кнопку • до тех пор, пока не будет выбрана строка «GOTO MAIN MENU», после чего нажмите кнопку «ENTER» для возврата в *МЕНЮ ДОПОЛНИТЕЛЬНЫХ НАСТРОЕК* или кнопку «SETUP» для выхода из *МЕНЮ НАСТРОЕК*.